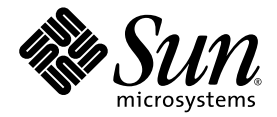

# Sun Fire 高端和中型系统 Dynamic Reconfiguration 用户指南

Sun Microsystems, Inc. www.sun.com

文件号码 819-3189-10 2005 年 8 月,修订版 A

请将有关本文档的意见和建议提交至: http://www.sun.com/hwdocs/feedback

版权所有 2005 Sun Microsystems, Inc., 4150 Network Circle, Santa Clara, California 95054, U.S.A. 保留所有权利。

对于本文档中介绍的产品, Sun Microsystems, Inc. 对其所涉及的技术拥有相关的知识产权。需特别指出的是(但不局限于此),这些知识 产权可能包含在 http://www.sun.com/patents 中列出的一项或多项美国专利,以及在美国和其他国家/地区申请的一项或多项其他专利或 待批专利。

本文档及其相关产品的使用、复制、分发和反编译均受许可证限制。未经 Sun 及其许可方 (如果有)的事先书面许可,不得以任何形式、任何 手段复制本产品或文档的任何部分。

第三方软件,包括字体技术,均已从 Sun 供应商处获得版权和使用许可。

本产品的某些部分可能是从 Berkeley BSD 系统衍生出来的,并获得了加利福尼亚大学的许可。 UNIX 是 X/Open Company, Ltd. 在美国和其他 国家/地区独家许可的注册商标。

Sun、Sun Microsystems、Sun 徽标、AnswerBook2、docs.sun.com、Sun Fire 和 Solaris™ 是 Sun Microsystems, Inc. 在美国和其他国家/地 区的商标或注册商标。

所有 SPARC 商标的使用均已获得许可,它们是 SPARC International, Inc. 在美国和其他国家/地区的商标或注册商标。标有 SPARC 商标的产品 均基于由 Sun Microsystems, Inc. 开发的体系结构。

OPEN LOOK 和 Sun™ 图形用户界面是 Sun Microsystems, Inc. 为其用户和许可证持有者开发的。 Sun 感谢 Xerox 在研究和开发可视或图形用 户界面的概念方面为计算机行业所做的开拓性贡献。 Sun 已从 Xerox 获得了对 Xerox 图形用户界面的非独占性许可证,该许可证还适用于实现 OPEN LOOK GUI 和在其他方面遵守 Sun 书面许可协议的 Sun 许可证持有者。

美国政府权利 — 商业用途。政府用户应遵循 Sun Microsystems, Inc. 的标准许可协议,以及 FAR (Federal Acquisition Regulations ,即"联 邦政府采购法规")的适用条款及其补充条款。

本文档按 "原样"提供,对于所有明示或默示的条件、陈述和担保,包括对适销性、适用性或非侵权性的默示保证,均不承担任何责任,除非 此免责声明的适用范围在法律上无效。

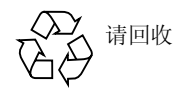

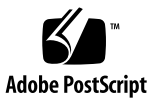

目录

[前言](#page-10-0) **xi**

#### **1. DR** [简介](#page-14-0) **1**

Sun Fire [高端和中型系统上的](#page-14-1) DR 1 DR [的用途](#page-15-0) 2 常见 DR [操作概述](#page-15-1) 2 DR [的用法](#page-16-0) 3 [热插拔硬件](#page-17-0) 4 自动 [DR \(ADR\) 4](#page-17-1) 即需即用 [\(COD\)](#page-18-0) 5 Solaris [软件上的](#page-18-1) DR 5 在运行 Solaris 9 OS 或 [Solaris 10 OS](#page-18-2) 的域中使用 DR 5 在运行 [Solaris 8 OS](#page-19-0) 的域中使用 DR 6

#### **2. DR** [的概念](#page-20-0) **7**

[动态系统域](#page-21-0) 8

#### [连接点](#page-21-1) 8

[连接点的类](#page-22-0) 9

[高端系统连接点](#page-22-1) 9

[中型系统连接点](#page-23-0) 10

[更改连接点](#page-23-1) 10

[状况和情况](#page-24-0) 11

[板和板插槽的状况](#page-24-1) 11

[板情况](#page-25-0) 12

[组件状况](#page-26-0) 13

[组件情况](#page-26-1) 13

[可分离性](#page-26-2) 13

[永久内存和非永久内存](#page-27-0) 14

复制-[重命名](#page-27-1) 14

[内存交错](#page-28-0) 15

[可纠正的内存错误](#page-28-1) 15

[停止](#page-28-2) 15

[可安全暂停和不可安全暂停的设备](#page-29-0) 16

I/O [板上的](#page-30-0) DR 操作 17

高端系统 I/O 板、金牌 [\(Golden\) IOSRAM](#page-31-0)、 MaxCPU 和 hsPCI+ 18

中型系统 I/O 部件、 PCI 和 [CompactPCI 1](#page-31-1)8

有关 [CompactPCI](#page-31-2) 的注释 18

常见的 DR [板操作](#page-32-0) 19

[连接操作](#page-32-1) 19

[配置操作](#page-33-0) 20

[断开连接操作](#page-33-1) 20

[取消配置操作](#page-33-2) 20

DR [概念图示](#page-34-0) 21

#### **3.** 使用 **DR** [的准备](#page-36-0) **23**

[cfgadm](#page-36-1)(1M) 命令 23 [rcfgadm](#page-38-0)(1M) 命令 (仅适用于高端系统) 25 [检查设备类型、状况和情况](#page-38-1) 25

▼ [显示状况、类型和情况](#page-38-2) 25

▼ [显示板插槽和组件的信息](#page-39-0) 26 [准备在域上使用](#page-39-1) DR 26

▼ [显示对域可用的板](#page-39-2) 26 [显示系统板状态](#page-40-0) 27

- ▼ [显示系统板状态](#page-40-1) 27
- [测试板](#page-41-0) 28
	- ▼ [测试系统板](#page-41-1) 28
	- ▼ 测试 I/O [板 \(仅适用于中型系统\)](#page-42-0) 29
	- ▼ 为 DR 操作准备 I/O [板 \(仅适用于高端系统\)](#page-43-0) 30

#### **4. DR** 过程 - [从系统域上执行](#page-44-0) **31**

[添加系统板](#page-45-0) 32

- ▼ [添加系统板](#page-45-1) 32
- ▼ [连接系统板但不对其进行配置](#page-46-0) 33
- ▼ [配置已连接的系统板](#page-46-1) 33

[删除系统板](#page-47-0) 34

- ▼ [删除系统板](#page-47-1) 34
- ▼ [取消配置但不断开系统板的连接](#page-47-2) 34
- ▼ [删除已取消配置的系统板](#page-47-3) 34
- ▼ [暂时删除系统板](#page-47-4) 34
- ▼ [查找包含域永久内存的系统板](#page-48-0) 35
- ▼ [取消配置包含永久内存的系统板](#page-48-1) 35

[移动系统板](#page-49-0) 36

▼ [在域之间移动系统板](#page-49-1) 36

#### 添加 [I/O](#page-50-0) 板 37

- ▼ 添加 [I/O](#page-50-1) 板 37
- ▼ 添加并连接 I/O [板但不对其进行配置](#page-51-0) 38
- ▼ [配置已连接的](#page-51-1) I/O 板 38
- ▼ 删除 [I/O](#page-51-2) 板 38

▼ [取消配置但不断开](#page-52-0) I/O 板的连接 39

▼ [断开已取消配置的](#page-52-1) I/O 板的连接 39 添加/删除/[跟踪内存和](#page-52-2) CPU 39

- ▼ [配置系统板上的](#page-52-3) CPU 39
- ▼ [配置系统板上的内存](#page-52-4) 39
- ▼ [配置系统板上的所有](#page-53-0) CPU 和内存 40
- ▼ [取消配置系统板上的](#page-53-1) CPU 40
- ▼ [取消配置系统板上的内存](#page-53-2) 40
- ▼ [取消配置系统板上的所有](#page-53-3) CPU 和内存 40
- ▼ [跟踪内存取消配置操作](#page-54-0) 41

PCI [适配卡操作](#page-54-1) 41

- ▼ 连接 I/O [板上的](#page-54-2) PCI 插槽 41
- ▼ 配置 I/O [板上的](#page-55-0) PCI 插槽 42
- ▼ 断开 I/O 板上的 PCI [插槽的连接](#page-55-1) 42
- ▼ [取消配置](#page-55-2) I/O 板上的 PCI 插槽 42
- **5. SMS DR** 过程 从 **SC** [上执行 \(仅适用于高端系统\)](#page-56-0) **43**

[显示设备信息](#page-57-0) 44

- ▼ [显示设备信息](#page-57-1) 44 [显示平台信息](#page-59-0) 46
	- ▼ [显示平台信息](#page-60-0) 47

[显示板信息](#page-60-1) 47

SC [状况模型](#page-60-2) 47

[showboards](#page-61-0) $(1M)$  命令 48

▼ [显示板信息](#page-62-0) 49

[添加板](#page-62-1) 49

▼ [将板添加至域](#page-63-0) 50

[删除板](#page-63-1) 50

▼ [从域中删除板](#page-64-0) 51

[移动板](#page-64-1) 51

▼ [移动板](#page-65-0) 52

[替换活动的系统板](#page-65-1) 52

▼ [替换活动的系统板](#page-65-2) 52

SMS DR [命令和选项](#page-66-0) 53

[addboard](#page-66-1)(1M) 53

[deleteboard](#page-68-0)(1M) 55

[moveboard](#page-69-0)(1M) 56

[rcfgadm](#page-70-0)(1M) 57

[scdrhelp](#page-72-0)(1M) 59

[showboards](#page-72-1)(1M) 59

[showdevices](#page-73-0)(1M) 60

 $showplatform(1M) 60$  $showplatform(1M) 60$ 

[错误消息帮助系统](#page-74-0) 61

- [JavaHelp](#page-75-0) 目录 62
- [JavaHelp](#page-75-1) 索引 62
- [JavaHelp](#page-75-2) 搜索 62

#### **6. DR** [内部结构](#page-78-0) **65**

[域上的软件组件](#page-78-1) 65 [域配置服务器 \(仅适用于高端系统\)](#page-78-2) 65 DR [驱动程序](#page-79-0) 66 [重新配置协调管理器](#page-79-1) 66 [系统事件框架](#page-79-2) 66 SC [上的软件组件 \(仅适用于高端系统\)](#page-80-0) 67 DR [管理模型](#page-80-1) 67 DR [进程和守护进程](#page-80-2) 67 [域配置代理](#page-80-3) (DCA) 67

平台配置守护进程 (PCD) [\(仅适用于高端系统\)](#page-81-0) 68

域 X 服务器 [\(DXS\) 6](#page-81-1)8

#### **A. DR** [命令汇总](#page-82-0) **69**

#### **B.** [错误诊断](#page-84-0) **71**

[取消配置操作失败](#page-85-0) 72

[取消配置系统板故障](#page-85-1) 72

[对于内存交错地分布在不同板上的板,无法取消其配置](#page-85-2) 72

[无法取消配置绑定了进程的](#page-85-3) CPU 72

[必须取消配置所有内存后,才能取消配置](#page-86-0) CPU (仅适用于中型系统) 73

[无法取消配置具有永久内存的板上的内存](#page-86-1) 73

[无法取消配置](#page-87-0) CPU 74

[无法断开板的连接](#page-87-1) 74

[取消配置](#page-87-2) I/O 板失败 74

[设备忙碌](#page-88-0) 75

I/O [设备的问题](#page-88-1) 75

RPC 或 TCP [超时或连接丢失](#page-89-0) 76

[配置操作失败](#page-89-1) 76

[内存配置故障 \(仅适用于中型系统\)](#page-89-2) 76

I/O [板配置失败](#page-89-3) 76

[词汇表](#page-92-0) **79**

[索引](#page-94-0) **81**

表

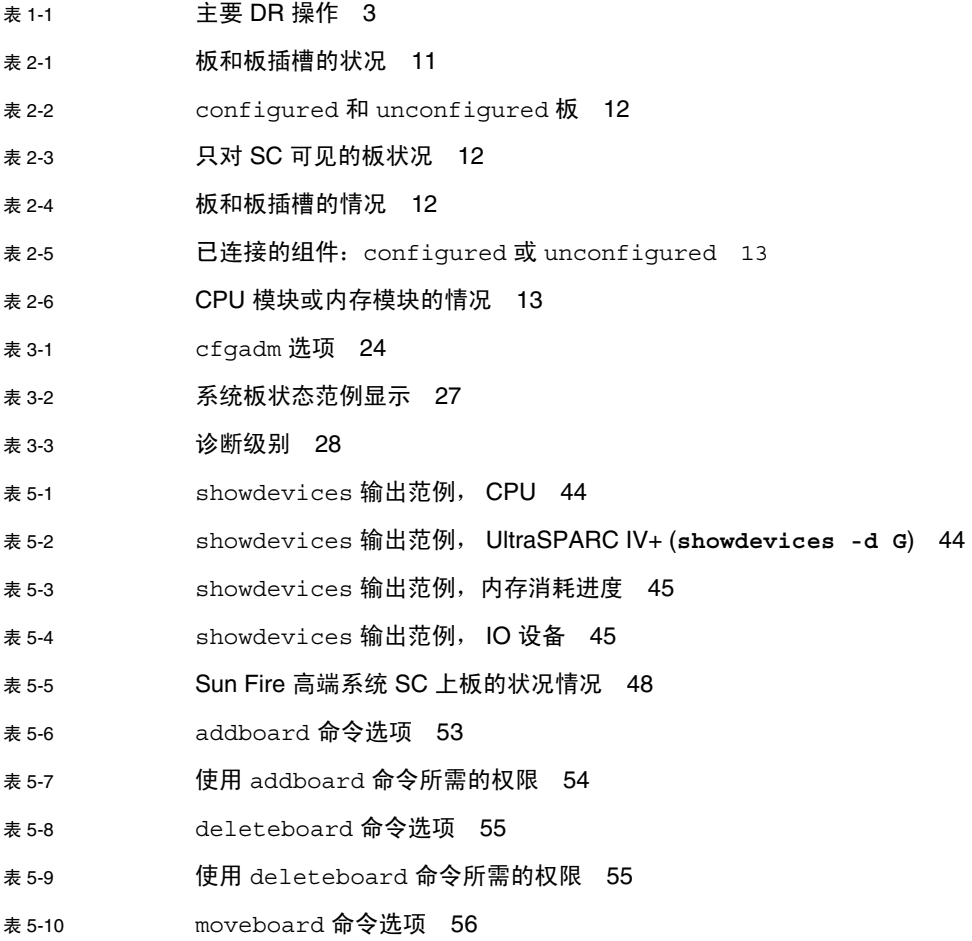

- 表 [5-11](#page-70-1) 使用 moveboard 命令所需的权限 57
- 表 [5-12](#page-71-0) rcfgadm 命令选项 58
- 表 [5-13](#page-71-1) 使用 rcfgadm 命令所需的权限 58
- 表 [5-14](#page-72-2) showboards 命令选项 59
- 表 [5-15](#page-73-2) showdevices 命令选项 60
- 表 [5-16](#page-73-3) showplatform 命令选项 60
- 表 [A-1](#page-82-1) DR 操作和命令汇总 69

# <span id="page-10-0"></span>前言

本文档介绍 Sun Fire™ E25K/E20K/15K/12K 系统和 Sun Fire E6900/E4900/6800/4810/4800/3800 系统上的 Dynamic Reconfiguration (DR) 软件, 这两种系统均运行 Solaris™ 操作系统 (Solaris OS)。

#### 本文档代替了以下用户指南:

- 《Sun Fire High-End Systems Dynamic Reconfiguration User Guide》
- 《Sun Fire 中型系统 Dynamic Reconfiguration 用户指南》
- 《System Management Services (SMS) Dynamic Reconfiguration User Guide》

## 阅读本书之前

本书适用于在 UNIX® 系统,尤其是基于 Solaris 操作系统的 UNIX 系统方面具有实践 经验的 Sun Fire 高端和中型系统平台管理员。如果您不具备这些知识,请首先阅读随 本系统附带的 Solaris OS 用户和系统管理员手册,并考虑进行 UNIX 系统管理培训。

## 使用 UNIX 命令

本文档不会介绍基本的 UNIX® 命令和操作过程,如关闭系统、引导系统和配置设备 等。欲获知此类信息,请参阅以下文档:

- 系统附带的软件文档
- 有关 Solaris OS 的文档,其网址为: http://docs.sun.com

# Shell 提示符

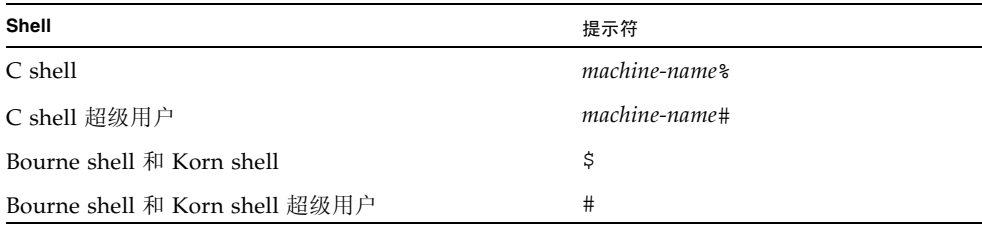

## 印刷约定

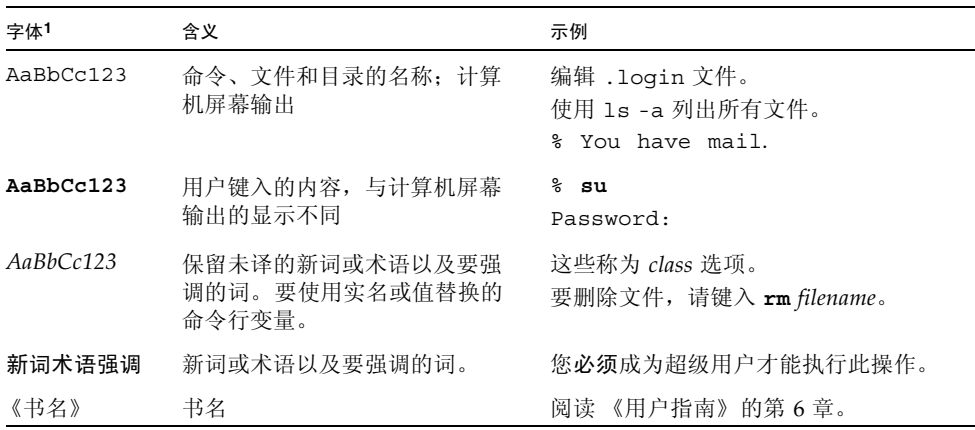

1 浏览器的设置可能会与这些设置有所不同。

# 相关文档

请在线查阅以下列出的文档,其网址为:

http://www.sun.com/products-n-solutions/hardware/docs/

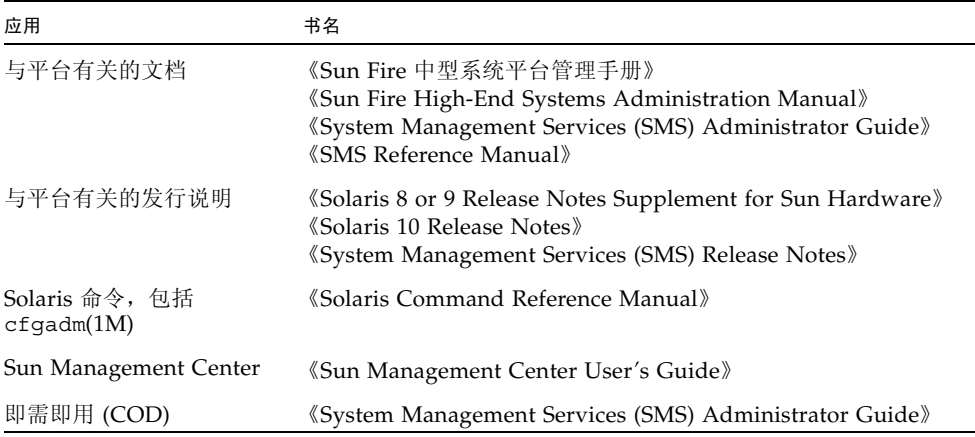

# 文档、技术支持和培训

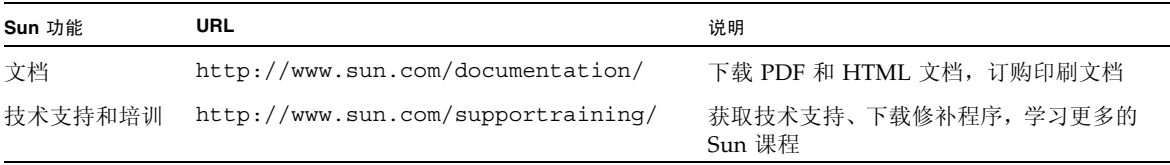

## 第三方 Web 站点

Sun 对本文档中提到的第三方 Web 站点的可用性不承担任何责任。对于此类站点或资 源中的 (或通过它们获得的)任何内容、广告、产品或其他资料, Sun 并不表示认可, 也不承担任何责任。对于因使用或依靠此类站点或资源中的 (或通过它们获得的)任 何内容、产品或服务而造成的或连带产生的实际或名义损坏或损失, Sun 概不负责,也 不承担任何责任。

## Sun 欢迎您提出意见

Sun 致力于提高文档资料的质量,并十分乐意收到您的意见和建议。请将有关本文档的 意见和建议提交至:

http://www.sun.com/hwdocs/feedback

请在您的反馈信息中包含文档的书名和文件号码:

《Sun Fire 高端和中型系统 Dynamic Reconfiguration 用户指南》,文件号码 819-3189-10。

第 **1** 章

## <span id="page-14-0"></span>DR 简介

本书前言部分列出的 Sun Fire 高端和中型系统可划分成若干个域,其中每个域在功能 上都是一个独立计算机,并且运行自已的操作系统 (请参阅第 8 [页 "动态系统域"\)](#page-21-2)。 利用动态重新配置 (DR) 特性, 您可以在不中止域运行的情况下启用和禁用域的系统 板、 I/O 板和某些组件。

部分 DR 运行于域的 Solaris 软件上, 且通过 cfqadm(1M) 命令来进行管理。另一部分 则运行于系统控制器 (SC) 上。

本章包含以下主题:

- 第 1 页 "Sun Fire [高端和中型系统上的](#page-14-1) DR"
- 第 2 页 "DR [的用途"](#page-15-0)
- 第 3 页 "DR [的用法"](#page-16-0)
- 第 4 [页 "热插拔硬件"](#page-17-0)
- 第4页 "自动 [DR \(ADR\)](#page-17-1)"
- 第5页"即需即用 (COD)"
- 第5页 "Solaris [软件上的](#page-18-1) DR"

## <span id="page-14-1"></span>Sun Fire 高端和中型系统上的 DR

中型系统上的系统板有时被称为 *CPU*/内存板。它们与高端系统上的 CPU/内存板相 同。本文档只使用术语系统板。高端平台和中型平台的系统板是可互换的。

高端系统 I/O 板和中型系统 I/O 部件在某些方面有些类似,但在其他方面是不同的。 除非需要澄清,否则本文档对这两者均使用术语 *I/O* 板。

高端系统 I/O 板上的 I/O 总线支持 PCI 卡或 hsPCI+ 卡以及 MaxCPU 板。 MaxCPU 板应插入插槽 1, 它包含两个 CPU, 但不带内存。

中型系统 I/O 板支持 PCI 卡或 CompactPCI 卡。

除非需要澄清,否则本文档在提及 hsPCI+ 卡和 CompactPCI 卡时均使用一般化的术语 " $PCI$   $\neq$ ".

### <span id="page-15-0"></span>DR 的用途

可以用 DR 来完成的任务包括:

- 显示系统板或 I/O 板以及某些组件的状态和状况,以便为 DR 操作做准备。
- 测试活动板。
- 对域中的系统板或 I/O 板进行逻辑分离 (电气隔离),以便为在域运行状态下将其 移动至另一个域、或者将其从系统中删除做准备。这种分离操作有时也称为删除板 操作。
- 在域运行状态下将系统板或 I/O 板逻辑连接到域中,以添加资源或替换已拆除的 板。这种连接操作有时也称为添加板操作。
- 配置或取消配置系统板上的 CPU 模块或内存模块, 以控制域的功能和容量, 或对出 现故障的组件进行隔离。
- 启用或禁用 PCI 卡或相关的组件和插槽。

例如, 您可以使用 DR 分离有故障的系统板, 然后利用系统的热插拔特性将其从物理上 拆除。在插入维修过的板或替换板后,则可以使用 DR 将该板配置到域中。如果您使用 DR 特性来添加或删除系统板或组件,则 DR 往往会将该板或组件标识为一个已知的配 置状况。有关系统板和组件配置状况的详细信息,请参阅第 11 [页 "状况和情况"](#page-24-3)。

您也可以将系统板或 I/O 板指定到其他域中,以实现负载均衡或为某些特定的任务提 供额外的容量。

#### <span id="page-15-1"></span>常见 DR 操作概述

使用 DR 软件, 您能够执行以下任务:

- 在不同的域之间添加、删除或移动系统板或 I/O 板。
- 配置或取消配置系统板上的 CPU 模块或内存模块。
- 连接和配置或断开连接和取消配置 I/O 板上的 PCI 卡。

实现上述任务时所执行的 DR 操作的四个主要类型分别是:连接、配置、取消配置和断 开连接。

<span id="page-16-1"></span><sup>表</sup> **1-1** 主要 DR 操作

| 操作   | 说明                                                             |
|------|----------------------------------------------------------------|
| 连接   | 为插有板的插槽提供电源,并启动系统对板温度的监视。                                      |
| 配置   | 使操作系统为板指定功能角色,并为板及其连接设备加载所需的设备驱动程<br>序。配置操作句含连接操作。             |
| 取消配置 | 将板从逻辑上与操作系统进行分离,并使相关的设备驱动程序脱机。虽然环<br>境监视仍在进行, 但系统已无法继续使用板上的设备。 |
| 断开连接 | 切断插有板的插槽的电源,停止对该板的监视。断开连接操作包含取消配置<br>操作。                       |
|      |                                                                |

注 **–** 如果系统板正在使用中,您必须首先停止其使用并断开该板与域的连接,然后才 能切断其电源。在插入新的或升级后的系统板并通电后,应连接该板的连接点 (请参 阅第 8 [页 "连接点"\)](#page-21-3)并对其进行配置,以供操作系统使用。有关 DR 操作的详细信 息,请参阅第 19 [页 "常见的](#page-32-2) DR 板操作"。

## <span id="page-16-0"></span>DR 的用法

您可以通过以下任意一种方式来启动 DR 操作:

- 使用 Sun™ Management Center 软件提供的 GUI。有关详细信息,请参阅 《Sun Management Center User's Guide》。
- 在域中使用带合适选项和标志的 Solaris 命令 cfgadm(1M)。请参阅第 31 [页 "](#page-44-1)DR 过程 - [从系统域上执行"](#page-44-1), 其中根据不同的任务, 分别介绍了如何使用 cfgadm 命 令及其与 DR 有关的选项。
- 对于高端系统, 在 SC 上使用 System Management Services (SMS) DR 命令 rcfgadm(1M)。 rcfgadm(1M) 具有与 cfgadm(1M) 相同的 DR 选项。二者之间最 主要的区别是 rcfgadm(1M) 通常需要一个附加的 -d 域名 *ID* 参数。有关 rcfgadm(1M) 的信息,请参阅第 57 页 "[rcfgadm](#page-70-2)(1M)"。
- 对于高端系统,在 SC 上使用 (除 rcfgadm(1M) 之外的) SMS DR 命令。这些 SMS DR 命令包括 addboard(1M)、moveboard(1M)、deleteboard(1M) 以及其 他命令。有关这些命令的信息,请参阅第 43 页 "[SMS DR](#page-56-1) 过程 一 从 SC 上执行 [\(仅适用于高端系统\)"以](#page-56-1)及 《SMS Reference Manual》,或者在运行 SMS 软件的 SC 窗口中执行 man(1) 命令。

在中型系统上运行 DR 时,您可能需要在运行 DR 操作之前或运行期间执行一个或多个 中型系统 SC 命令,比如 showplatform 和 showboards。本文档将在合适的地方对 它们的用法进行简要介绍;有关这方面的详细信息,请参阅 《Sun Fire Midrange Systems Controller Command Reference Manual》。

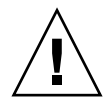

注意 **–** 中型系统的 SC 命令 addboard 和 deleteboard 尽管与高端系统的 SMS 命令 同名,但它们不是同一种 DR 命令。因此,要安全可靠地使用这些中型系统 SC 命令, 您必须首先断开该域的电源。有关这些命令以及中型系统的其他 SC 命令的详细信息, 请参阅 《Sun Fire Midrange Systems Controller Command Reference Manual》。

## <span id="page-17-0"></span>热插拔硬件

可热插拔的设备是可以逻辑连接至正在运行的系统或从中断开连接的设备。(可热交换 的设备是可以物理连接至正在运行的系统或从中断开连接的设备。)可热插拔的板和模 块上有特殊的连接器,在数据针脚与插槽接触之前可为板或模块提供电源。您可以在系 统运行时插入或拆除带有热插拔连接器的板和设备,也即是说,它们是可热交换的。

系统板和 I/O 板是热插拔设备。但有些设备 (如外围电源) 不是热插拔模块, 因此不 能在系统正在运行时断开连接。

## <span id="page-17-1"></span>自动 DR (ADR)

自动 DR (ADR) 使您的应用程序无需用户交互,即可执行 DR 操作。 ADR 使用了增强 的 DR 框架,它含有重新配置协调管理器 (RCM) 和系统事件工具 sysevent。 RCM 允许与应用程序有关的可装入模块注册回调。回调可以在运行 DR 操作之前执行预备任 务,在运行 DR 操作期间执行错误恢复操作,以及在运行 DR 操作之后执行清理操作。 系统事件框架使应用程序可以注册系统事件并接收这些事件的通知。

ADR 与 RCM 和 sysevent 的配合使用,可在取消配置应用程序之前使其自动交出资 源,并且在将应用程序配置到域之后使其自动捕获新的资源。

应用程序可从域中执行 cfgadm(1M) 命令,这称为本地 ADR。此外,对于高端系统, 应用程序还可以从 SC 上执行 SMS DR 命令,这称为全局 ADR。在高端系统上,您可 以使用全局 ADR 将系统板从一个域移至另一个域,将热交换后的板配置到域中,以及 从域中删除系统板。

## <span id="page-18-0"></span>即需即用 (COD)

即需即用 (COD) 选项可为您在 Sun Fire 系统中安装的 COD 系统板提供附加的 CPU 资源。 Sun Fire COD 系统允许混合安装标准系统板和 COD 系统板。对于系统上的每 个域,至少要求一个 CPU 是个活动的。

您可以采用与移动标准系统板相同的方式,使用 DR 将 COD 板移入或移出域。但是您 只有在购买 COD 板上的 CPU 使用权限 (TRU) 许可证之后,才可以使用它们。每个 COD RTU 许可证均授权您接收一个 COD RTU 许可证密钥,通过它可以启用单一系统 COD 板上指定数量的 CPU。

无论您何时使用 DR 将 COD 板配置到域中,都应确保目标域中有足够可用的 RTU 许 可证,以便启用 COD 板上所有活动的 CPU。如果当您试图添加 COD 板时目标域中没 有足够可用的 RTU 许可证, 则系统会显示域中无法启用的每个 CPU 的状态消息。

有关高端系统 COD 选项的详细信息,请参阅 《System Management Services (SMS) Administrator Guide》。

## <span id="page-18-1"></span>Solaris 软件上的 DR

本文档介绍最新版本的 DR,并假设它运行于最新版的 Solaris 8、 Solaris 9 和 Solaris 10 操作系统中。请务必检查 http://sunsolve.sun.com 上的 SunSolveSM 数据库, 以获得最新的修补程序。

注 **–** 对于所有的 Sun 软件, Sun Microsystems 均建议您在您的系统上运行其最新版 本,以获得最高的性能和利用最新的增强功能。

以下两节介绍在特定 Solaris 版本上使用 DR 时应特别注意的事项。

### <span id="page-18-2"></span>在运行 Solaris 9 OS 或 Solaris 10 OS 的域中使 用 DR

Solaris 10 3/05 HW1 OS 是 Solaris 10 软件第一个支持 UltraSPARC® IV+ 系统板的版 本;而 Solaris 9 9/05 OS 则是 Solaris 9 软件第一个提供此支持的版本。您可以将 UltraSPARC IV+ 板添加到配置有旧板的域中,但是不能使用 DR 将旧板添加到全部使 用 UltraSPARC IV+ 板引导的域中。(如果您先关闭该域,则可以将旧板添加到全部使 用 UltraSPARC IV+ 板引导的域中。)

有关使用 UltraSPARC IV+ 板的 Sun Fire 中型系统对域的限制的其他信息,请参见 《Sun Fire 中型系统平台管理手册》(用于固件版本 5.19)。

### <span id="page-19-0"></span>在运行 Solaris 8 OS 的域中使用 DR

Solaris 8 2/02 OS 是 Solaris 8 软件第一个支持 I/O 板 DR 的版本。此外, Sun Fire 高 端系统上的 System Management Services (SMS) 1.3 是 SMS 第一个完全支持 DR 的版 本。对于运行 Solaris 8 2/02 OS 以后版本的域,您可以通过以下方式启用 DR 的全部 功能: 在该域中安装修补程序和新的内核更新,并在高端服务器的系统控制器 (SC) 上 安装 SMS 软件的最新版本。 Solaris 8 OS 不支持 UltraSPARC IV+ 板。

第 **2** 章

## <span id="page-20-0"></span>DR 的概念

本章介绍在使用 DR 之前必须先了解的一些 DR 概念。

如果您计划使用 SMS DR 命令在高端服务器的系统控制器上执行 DR 操作,请务必先 阅读第 [5](#page-56-2) 章, 第 43 页 "SMS DR 过程 - 从 SC [上执行 \(仅适用于高端系统\)"](#page-56-1)。本章 中的某些内容在第 [5](#page-56-2) 章中会重复介绍,但介绍的视角有所不同。通过阅读这两章,您对 DR 特性的理解会更加全面。

本章包含以下主题:

- 第 8 [页 "动态系统域"](#page-21-0)
- 第8页"连接点"
- 第 11 [页 "状况和情况"](#page-24-0)
- 第 13 [页 "可分离性"](#page-26-2)
- 第 14 [页 "永久内存和非永久内存"](#page-27-0)
- 第 15 页"停止"
- 第 16 [页 "可安全暂停和不可安全暂停的设备"](#page-29-0)
- 第 17 页 "I/O [板上的](#page-30-0) DR 操作"
- 第 19 [页 "常见的](#page-32-0) DR 板操作"
- 第 21 页 "DR [概念图示"](#page-34-0)

注 **–** UltraSPARC IV+ 板包含双核心 CPU。本文档提到的 CPU 或处理器泛指单核心或 双核心 CPU, 所有过程对于这两种类型的 CPU 均适用。

### <span id="page-21-2"></span><span id="page-21-0"></span>动态系统域

Sun Fire 系统可以划分为若干个域。每个域均基于为其分配的系统板插槽。进一步讲, 每个域均被从电气上隔离在不同的硬件分区中,这保证了一个域中的某种故障不会影响 到服务器上的其他域。

每个域的配置均由驻留于 SC 上的配置数据库来确定。配置数据库 - 在高端系统上则 为平台配置数据库 (PCD) - 可控制如何将系统板插槽从逻辑上分区为域。域配置表示 了预定的域配置。因此,该配置可以包含空的插槽和已占用的插槽。物理域由逻辑域 来确定。

给定域上插槽的可用数量是由 ACL 控制的。ACL 是可用组件列表(对于高端系统域) 或访问控制列表 (对于中型系统域)的缩写。所有域的 ACL 均保存在 SC 上。在更改 插槽的状况之前,必须先将它分配给域,或对域来说该插槽是可用的。将插槽分配给某 个域后,它对于所属的域是可见的,而对于其他的域既不可见也不可用。反之,在将插 槽分配并连接到其他域之前,您必须先从它当前所在的域中断开与该插槽的连接并取消 对该插槽的分配。

逻辑域是隶属于域的一组插槽。而物理域则是物理上互连的一组板。插槽可以是逻辑域 的成员,而不必是物理域的一部分。在域引导之后,可以将系统板和空的插槽分配给逻 辑域,或从逻辑域取消对它们的分配,但是只有在操作系统发出请求之后,才允许它们 成为物理域的一部分。尚未被分配给域的系统板或插槽对所有域均是可用的。平台管理 员可以将这些板分配给域,不过通过设置 SC 上的 ACL, 也可以使具有适当权限的用 户能够将可用的板分配给域。

## <span id="page-21-3"></span><span id="page-21-1"></span>连接点

连接点这个术语泛指板或设备、插有这些板或设备的插槽、以及其上的所有组件。有时 也将插槽称为插口。

Sun Fire 系统支持以下连接点:

- 板连接点 系统板插槽或 I/O 板插槽、插在该插槽中的板, 以及与该板连接着的任 何设备。
- PCI 连接点 PCI 卡以及与其所在的 PCI 总线之间的连接。
- 组件连接点 CPU 模块或内存模块及其与系统板之间的连接。有时也将组件连接 点称为动态连接点。

注 **–** 许多用户只关心板或设备状态的变化。因此,为简单起见,本文档中的某些过程 将板连接点简称为板,将 PCI 连接点简称为 PCI 卡,并将组件连接点简称为 CPU 模块 或内存模块。在这种简化可能引起混淆之处,本文档将改用适当的名称。

术语插卡指的是板及其连接设备的总称,包括通过接口电缆连接的所有外部存储设备。 板插槽可以根据插槽号来命名, 或采用匿名的形式 (例如, 当其位于 SCSI 链中时)。 DR 可识别的连接点名称有两种类型:

- 物理连接点 软件驱动程序和插槽的位置。
- 逻辑连接点 系统为识别物理连接点而创建的缩写名称。

要获得所有可用逻辑连接点的列表,请在域中使用以下命令:

# **cfgadm -l**

#### <span id="page-22-0"></span>连接点的类

Sun Fire 系统支持连接点的类。 DR 用户需要了解的两个类是 *sbd* 和 *pci*。

- sbd 系统板、 CPU 模块和内存模块, 以及 CPU 模块和内存模块与系统板之间的 连接。另外也指 I/O 板、 PCI 总线, 以及 PCI 总线与 I/O 板之间的连接。
- pci 连接到 PCI 总线的 PCI 卡。

要查看这些连接点的列表以及与每个连接点相关联的板的类型,请以超级用户身份使用 以下命令:

# **cfgadm -s -a "cols=ap\_id:class"**

#### <span id="page-22-1"></span>高端系统连接点

下面是高端系统上物理连接点名称的实例:

```
/devices/pseudo/dr@0:SBx (用于插槽 0 中的系统板)
/devices/pseudo/dr@0:IOx (用于插槽 1 中的 I/O 板)
```
其中, 0 是节点 0 (零), SB 是系统板, IO 是 I/O 板, x 则表示特定板的板编号或扩 展器编号。系统板和 I/O 板的编号是从 0 到 17。

注 - 系统板必须安装在插槽 0 中, 而 I/O 板和 Max CPU 板则必须安装在插槽 1 中。

高端系统上的逻辑连接点可采取的格式有以下两种:

SB*x* (用于系统板) IO*x* (用于 I/O 板或 Max CPU 板)

#### <span id="page-23-0"></span>中型系统连接点

下面是中型系统上物理连接点名称的实例:

/devices/ssm@0,0:N0.SB*x* (用于系统板) /devices/ssm@0,0:N0.IB*x* (用于 I/O 板)

其中, N0 是节点 0(零), SB 是系统板, IB 是 I/O 板, x 则是插槽号(0到 5 用于系 统板, 6 到 9 用于 I/O 板)。

中型系统上的逻辑连接点可采取的格式有以下两种:

```
N0.SBx (用于系统板)
N0.IBx (用于 I/O 板)
```
### <span id="page-23-1"></span>更改连接点

您可以使用 cfgadm(1M) 命令来更改连接点。该命令的功能包括:

- 更改连接点的状况。相应的 cfgadm(1M) 选项为:
	- configure
	- unconfigure
	- connect
	- disconnect
- 更改连接点的关联板的可用性。相应的 cfgadm(1M) 选项为:
	- assign
	- unassign
- 更改连接点的板插槽的情况。相应的 cfgadm(1M) 选项为:
	- poweron
	- poweroff

■ test

有关状况的信息,请参阅接下来的几个小节。有关连接点的详细信息,请参阅 cfgadm(1M) 手册页。

### <span id="page-24-3"></span><span id="page-24-0"></span>状况和情况

本节介绍板、插槽、组件和连接点的状况和情况。

- 状况是指板插槽或其插卡的运行状态。
- 情况是指连接点的运行状态。

cfgadm(1M) 命令可以显示九种类型的状况和情况。有关详细信息,请参阅第 [13](#page-26-0) 页 ["组件状况"](#page-26-0)和第 13 [页 "组件情况"](#page-26-1)。

注 **–** 以下有关板和板插槽的信息也适用于 PCI 卡以及连接它们的 PCI 总线。

### <span id="page-24-1"></span>板和板插槽的状况

当板插槽中未插入板时,其状况为 empty。当插槽中确实插有板时,则该板的状况是 disconnected 或者 connected。

<span id="page-24-2"></span>表 **2-1** 板和板插槽的状况

| 状况           | 说明                                                                                                    |
|--------------|----------------------------------------------------------------------------------------------------|
| empty        | 插槽中没有插入板。                                                                                                    |
| disconnected | 插槽中的板已与系统总线断开连接。即使不切断电源,板也可以处于<br>断开连接的状况。但是, 在将板从插槽中拆除之前, 必须首先断开其<br>电源并使之处于断开连接的状况。新插入的板将处于 disconnected<br>的状况。 |
| connected    | 插槽中的板已通电并已连接到系统总线。只有在板处于已连接的状况<br>后, 您才能看到板上的组件。                                                                   |

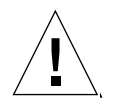

注意 **–** 如果从物理上拆除的板正处于 connected 状况,或已通电但处于 disconnected 状况,则会导致操作系统崩溃,同时可能对系统板造成永久性的损坏。 处于 connected 状况的板可能是 configured, 也可能是 unconfigured。已断开 连接的板总是处于已取消配置的状况。

<span id="page-25-1"></span>表 **2-2** configured 和 unconfigured 板

| 名称           | 说明                     |
|--------------|------------------------|
| configured   | 这样的板可供 Solaris OS 使用。  |
| unconfiqured | 这样的板不可供 Solaris OS 使用。 |

#### 以下状况只对 SC 是可见的:

<span id="page-25-2"></span><sup>表</sup> **2-3** 只对 SC 可见的板状况

| 名称        | 说明                                            |
|-----------|-----------------------------------------------|
| Available | 未将 (也许包含板, 也许不包含板的) 插槽分配给任何特定的域。              |
| Assigned  | (也许包含板, 也许不包含板的) 插槽已隶属于某个域, 但是尚未配<br>置硬件来使用它。 |
| Active    | 插槽中的板已被分配给某个域并正由该域使用。您不能对活动的板进<br>行重新分配。      |

### <span id="page-25-0"></span>板情况

板的情况有以下三种:unknown、 ok 或 failed。 unusable 为板插槽所特有的情况。

<span id="page-25-3"></span>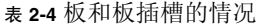

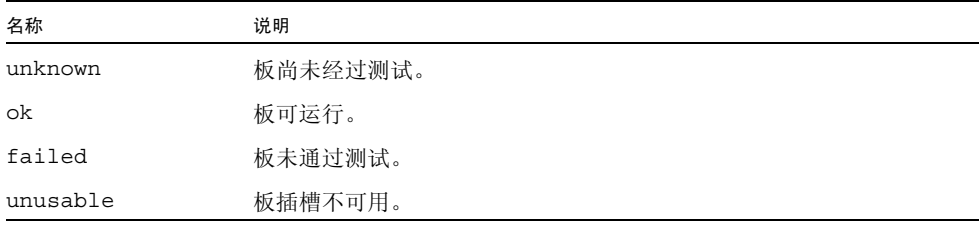

### <span id="page-26-0"></span>组件状况

CPU 模块或内存模块与板不一样,不能将它们单独连接或断开连接。因此,所有这类 组件均处于 connected 状况。

已连接的组件要么是已配置的,要么是已取消配置的。

<span id="page-26-3"></span>表 **2-5** 已连接的组件:configured 或 unconfigured

| 名称           | 说明                      |
|--------------|-------------------------|
| configured   | 这样的组件可供 Solaris OS 使用。  |
| unconfiqured | 这样的组件不可供 Solaris OS 使用。 |

### <span id="page-26-1"></span>组件情况

CPU 模块或内存模块的情况有:unknown、 ok 或者 failed。

<span id="page-26-4"></span><sup>表</sup> **2-6** CPU 模块或内存模块的情况

| 名称      | 说明        |
|---------|-----------|
| unknown | 组件尚未经过测试。 |
| ok      | 组件可运行。    |
| failed  | 组件未通过测试。  |

## <span id="page-26-2"></span>可分离性

可分离设备是指符合以下规则的设备:

- 设备驱动程序必须支持 DDI\_DETACH。
- 关键资源必须是冗余的, 或者是能够通过替代路径访问到的。 CPU 和内存区可以是 冗余的关键资源。而能够通过替代路径访问的关键资源的实例是磁盘驱动器。

有些板不能分离是由于它们的资源不能移动。例如,如果域只有一块 CPU 板,则不能 分离该 CPU。如果 I/O 板控制着引导驱动器,则其也是不可分离的。

如果 I/O 板没有替代路径,您可以采取以下相应措施:

- 将磁盘链转移至一块单独的 I/O 板上。这样即可分离第二块 I/O 板。
- 通过第二块 I/O 板为设备添加第二条路径,这样即可分离第一块 I/O 板而且能访问 第二个磁盘链。

注 **–** 如果您不确定某设备是否可分离,请咨询您的 Sun 服务代表。

### <span id="page-27-0"></span>永久内存和非永久内存

在您删除板之前,操作系统必须将该板上的内存清空。清空内存板会将该板非永久内存 中的内容刷新到交换空间内,并将其永久内存中的内容 (即内核和 OpenBoot™ PROM 软件)复制到另一内存板上。

要重新定位永久内存,必须临时停止域上的操作系统。停止时间的长短取决于域 I/O 配置和运行负载。

只有在将包含永久内存的板分离时才需要停止操作系统。因此您必须事先了解永久内存 驻留的位置,以免给域的运行带来严重影响。要显示永久内存的大小,请使用 cfgadm(1M) 命令及其 -av 选项。要清空具有永久内存的板,操作系统必须查找具有 足够空间的可用内存块 (称为目标内存),以便将永久内存 (称为源内存)中的当前 内容复制到该内存块中。

#### <span id="page-27-1"></span>复制-重命名

用户进程可以通过将内存中的数据分页放入交换设备的方式来释放内存。但是对于驻留 在永久内存中的 Solaris 内核, 则无法用这种方式来释放。相反, cfgadm 命令会使用 复制*-*重命名技术来释放该内存。在 OS 找到合适的目标板 (其拥有的内存足以容纳待 移动的永久内存)之后, DR 软件便会执行以下步骤:

- 1. 通过将内存中的数据分页放入交换设备的方式清空目标板上的内存。
- 2. 停止操作系统。
- 3. 将 (永久内存中的)内容从源板复制到目标板。这是该操作的复制阶段。
- 4. 对该硬件重新进行编程,交换源板与目标板的内存地址范围。这是该操作的重命名 阶段。
- 5. 解除操作系统的停止状况。

### <span id="page-28-0"></span>内存交错

如果系统内存交错分布在多个系统板上,则不能对这些系统板进行动态重新配置。但对 PCI 卡和 I/O 板而言,不管内存是否交错,均可以对其进行动态重新配置。

有关高端系统上内存交错的详细信息,请参阅 《Sun Fire High-End Systems Administration Manual》。对于中型系统,请参阅 setupdomain 命令的 interleave-scope 参数。该命令在 《Sun Fire 中型系统平台管理手册》和 《Sun Fire Midrange System Controller Command Reference Manual》这两本书中均有 介绍。

### <span id="page-28-1"></span>可纠正的内存错误

可纠正的内存错误表明系统板上的内存 - 即系统板上一个或多个双列直插式内存模块 (DIMM), 或者硬件互连的某些部分 - 可能有故障, 从而需要替换。当 SC 检测到可纠 正的内存错误时,它会启动记录停止转储以保存诊断数据,这可能会干扰 DR 操作。

因此,当由于可纠正的内存错误而出现记录停止时,请在启动 DR 操作之前先让记录停 止完成转储。

如果出现故障的组件导致重复报告可纠正的内存错误,则 SC 会执行多次记录停止转 储。出现这种情况时您应该临时禁用 SC 上的转储检测机制; 等待当前的转储结束; 然 后再启动 DR 操作。待 DR 操作结束后,再重新启用转储检测。

### <span id="page-28-2"></span>停止

在对具有永久内存 (OpenBoot™ PROM 或内核内存)的系统板执行取消配置的操作 过程中,操作系统会作短暂的暂停,这就是所谓的操作系统停止。在执行此操作的关键 阶段,必须终止域上所有的操作系统活动和设备活动。

一个快速确定板上是否具有永久内存的方法,是使用以下命令:

#### # **cfgadm -av | grep permanent**

系统作出响应后的输出如下所示,它描述了中型系统上的系统板 0 (零):

N0.SB0::memory connected configured ok base address 0x0, 4194304 KBytes total, 668072 KBytes permanent

如果操作系统无法停止,则其会显示出原因,可能的原因有:

- 执行线程未暂停。
- 存在无法被操作系统暂停的设备。

注 **–** 实时进程未阻止停止。

导致进程暂停失败的情况通常是临时性的。请分析每次失败的原因,如果因操作系统未 能暂停进程而导致失败,再次尝试该操作即可。

在停止状态下,系统被冻结并且不会响应诸如网络信息包等外部事件。停止的持续时间 取决于两个因素: 有多少 I/O 设备和线程需要停止; 有多少内存需要复制。通常, I/O 设备的数量决定了需要的停止时间,因为必须先暂停 I/O 设备,然后再取消它们的暂 停。停止状态通常会持续两分钟以上。

由于停止状态会产生显著的影响,因此 cfgadm 命令会在实现停止之前请求确认。如果 您键入:

```
# cfgadm -c unconfigure N0.SB0
```
系统作出响应后会提示您进行确认:

```
System may be temporarily suspended, proceed (yes/no)?
```
如果您使用 Sun Management Center 执行 DR 操作, 则会弹出一个包含以下提示的窗  $\Box$ :

Enter Yes to confirm that the impact of the quiesce is acceptable, and to proceed.

### <span id="page-29-0"></span>可安全暂停和不可安全暂停的设备

当 DR 使操作系统暂停时,连接到操作系统中的设备驱动程序也必须暂停。如果无法暂 停驱动程序 (或稍后就恢复了), 则 DR 操作将失败。

在操作系统处于停止状态期间,可安全暂停的设备不会访问内存或中断系统。如果某驱 动程序支持操作系统停止 (如果它可以暂停,然后再恢复),则它就是可安全暂停的。 可安全暂停的驱动程序还应确保在成功完成一个暂停请求后,该驱动程序所管理的设备 不会试图访问内存,即使在发出暂停请求时该设备处于打开状态。

不可安全暂停的设备允许在操作系统处于停止状态时访问内存或中断系统。

在高端系统上, DR 使用 dr.conf 文件中的不安全驱动程序列表来防止不安全设备在 DR 操作期间访问内存或中断操作系统。 dr.conf 文件驻留于以下目录: /platform/SUNW,Sun-Fire-型号编号/kernel/drv/,其中的型号编号是计算机 名称,比如 15000。不安全驱动程序列表是 dr.conf 文件中的一条属性,其格式如下 所示:

unsupported-io-drivers="驱动程序 *1*","驱动程序 *2*","驱动程序 *3*";

在准备暂停操作系统时, DR 会读取此列表,以便其取消内存组件的配置。如果发现不 安全驱动程序列表中的某些驱动程序处于活动状态, DR 会中止该动态重新配置操作并 返回一条错误消息。该消息包含了处于活动状态的那个不安全驱动程序的标识。您必须 执行以下一项或多项任务,手动删除这些设备:

- 中止正在使用该设备的进程。
- 使用 modunload(1M) 命令卸载该驱动程序。
- 断开电缆的连接 (取决于设备的类型)。

停止使用这些设备后,可重新尝试该 DR 操作。

注 **–** 如果您不确定某设备是否可安全暂停,请联络您的 Sun 服务代表。

### <span id="page-30-0"></span>I/O 板上的 DR 操作

在添加或拆除带 I/O 设备的板时,请务必小心。拆除带 I/O 设备的板之前,必须先关 闭该板的所有设备并卸载其所有的文件系统。

如果您需要从域中临时拆除带 I/O 设备的板,并在添加其他带 I/O 设备的板之前重新 添加它,则不必对其进行重新配置。在这种情况下,通往该板各设备的设备路径没有发 生变化。但是,如果您在拆除第一块板后添加另一块带 I/O 设备的板,然后再重新添 加第一块板,则必须进行重新配置,原因是第一块板上各设备的路径已发生了改变。

注 **–** 在试图对域中的 I/O 板执行 DR 操作之前,请确保该域至少包含两个可用的 CPU。进一步讲,必须确保在这些 CPU 中至少有一个位于系统板上,并且没有绑定任 何进程。有关绑定进程的详细信息,请参阅 pbind(1M) 手册页。

### <span id="page-31-0"></span>高端系统 I/O 板、金牌 (Golden) IOSRAM、 MaxCPU 和 hsPCI+

高端系统域上的每块 I/O 板均包含一个 IOSRAM 设备。但每次只有一个被称为金牌 *IOSRAM* 的 IOSRAM 设备可用于实现从 SC 到域的通信。金牌 IOSRAM 包含用于实 现从 SC 到域的通信的"隊道"。 由于 DR 可能删除 I/O 板,因此,有时必须停止使用 当前的金牌 IOSRAM,并使另一个 IOSRAM 设备成为金牌 IOSRAM。此过程就是所 谓的 "隧道切换";每当 DR 取消配置当前的金牌 IOSRAM 时,均会出现此过程。当 域引导时,一般会选择该域中编号最小的 I/O 板作为初始的金牌 IOSRAM。

DR 支持高端系统 I/O 板上的 I/O 总线以及任何与之连接的 PCI 卡和 MaxCPU 板。 DR 还支持对 hsPCI+ 卡进行动态重新配置。每块 hsPCI+ 卡均包含两个 XMITS ASIC 和四个可热插拔的 hsPCI+ 插槽。

### <span id="page-31-1"></span>中型系统 I/O 部件、 PCI 和 CompactPCI

在 Sun Fire 中型系统中, DR 既不支持 SAI/P (错误 ID 4466378) 也不支持 HIPPI/P。早期版本不支持 SunHSI/P 驱动程序,但是阻碍支持的错误 (4496362) 在修 补程序 106922 (2.0) 和 109715 (3.0) 中已得到修复。有关详细信息, 请参阅 SunSolve 和 devfsadm(1M)手册页。

注 **–** 如果单分区中型系统的域中配置有一个或多个 UltraSPARC IV+ 系统板,则您无 法通过使用 DR 连接和配置操作将 I/O 板添加到该域中。该限制源自缺少可测试 I/O 板的另一个域。不过您可以在所述系统中对 I/O 板执行 DR 取消配置和取消连接命令。 有关更多信息,请参见第 28 [页 "测试板",](#page-41-3)以及 《Sun Fire 中型系统平台管理手册》 (用于固件版本 5.19.0)。

#### <span id="page-31-2"></span>有关 CompactPCI 的注释

以下限制适用于涉及到 CompactPCI 部件的重新配置:

- 只有当板上的所有卡均处于取消配置的状况时,才可以取消配置 CompactPCI I/O 部件。如果任何 CompactPCI 卡处于忙碌状态 (比如有已探测的/活动的接口或有 已装入的磁盘),该板的取消配置操作会失败,并显示 "busy" 状态。在准备取消配 置 CompactPCI I/O 部件之前,必须取消配置所有的 CompactPCI 卡。
- 将一个多路径磁盘连接到两块 CompactPCI 卡时,可以通过这两块卡看到对方的磁 盘活动,而我们并不希望这样。因此,应确保资源的本地一方无任何活动。试图在 显示为忙碌状态的 CompactPCI 卡上执行 DR 操作时,就更可能出现这种情况 (即 使在资源的本地一方无任何活动)。可能需要采取相应的 DR 措施。
- 当用户使用带 -a 选项的 cfgadm(1M) 命令列出 CompactPCI 板的连接点时, CompactPCI 插槽和 PCI 总线都会作为连接点显示出来。 cfgadm -a 命令将 PCI 总 线的连接点显示为 N0.IB8::pci0。每块 CompactPCI 板上有四个这样的连接点。用

户不应在这些连接点上执行 DR 操作,也不应在 sqhsc 连接点 (cfqadm -a 命令将 其显示为 N0.IB8::sqhsc4)上执行 DR 操作,因为实际上并未执行 DR 操作,而且 删除了一些内部资源。请勿在这些连接点 (bus 和 sghsc)上使用 DR 操作。

■ 为使 DR 功能在 CompactPCI 卡上可正常使用, 必须完全按下所有 CompactPCI 卡 上在 Solaris OS 引导期间插入的弹出杆。

取消配置 CompactPCI 卡也会自动断开它的连接。如果启用自动配置功能,连接 CompactPCI 卡的同时也将对其进行配置。如果禁用自动配置功能,那么您必须手动进 行配置。

### <span id="page-32-2"></span><span id="page-32-0"></span>常见的 DR 板操作

#### <span id="page-32-1"></span>连接操作

在板连接操作期间,如果插槽中的系统板可用并且又不属于任何逻辑域,则 DR 会尝试 将该板插槽分配给域。分配该插槽之后, DR 会请求 SC 打开板的电源并对其进行测 试。测试完该板后, DR 会请求 SC 将它从电气上接入系统, 这样该板就成为物理域的 一部分了。随后操作系统开始探测该板上的各个组件。

注 **–** 如果执行 DR 操作期间 cfgadm(1M) 命令失败,则该板不会返回至其初始状况。 如果该错误是可恢复的,则可以重试该命令。如果该错误是不可恢复的,则必须重新引 导域才能再次使用该板。

在插入板之前,连接点的状况和情况分别为:

- 插口状况 Empty
- 插卡状况 Unconfigured
- 情况 Unknown

在物理上插入板之后,状况和情况将分别为:

- 插口状况 Disconnected
- 插卡状况 Unconfigured
- 情况 Unknown

在逻辑连接连接点之后,状况和情况将分别为:

- 插口状况 Connected
- 插卡状况 Unconfigured
- 情况 OK

### <span id="page-33-0"></span>配置操作

在配置操作期间,如果板插槽的状况为已断开连接,则 DR 会尝试连接该板插槽。然 后,它会对在连接操作期间创建的设备树进行遍历。(如有必要, DR 会创建 Solaris OS 设备树节点并连接相应的设备驱动程序。)

配置期间,各 CPU 将被添加至 CPU 列表中;而内存则被初始化并添加至系统内存池 中。在成功完成配置操作之后,即可正常使用 CPU 和内存。

对于 I/O 设备,请使用 mount(1M) 和 ifconfig(1M) 命令来准备这些设备。

如果将板配置到域中时您使用的是 cfgadm 命令,则系统会自动连接并配置该板。

#### <span id="page-33-1"></span>断开连接操作

在断开连接操作期间, DR 框架将与 SC 进行通信以便对互连设备进行编程,这样就 可以从物理域中拆除该系统板。然后 DR 框架会尝试执行一系列与取消配置操作相关 的任务。

即使不切断电源,板也可以处于断开连接的状况。但是,要将板从插槽中拆除,必须断 开它的电源并使之处于断开连接的状况。

在板被断开连接之前,状况和情况分别为:

- 插口状况 Connected
- 插卡状况 Configured
- 情况  $-$  OK

在板被断开连接之后,状况和情况分别为:

- 插口状况 Disconnected
- 插卡状况 Unconfigured
- 情况 Unknown

#### <span id="page-33-2"></span>取消配置操作

取消配置操作可能包含单一的操作或者两个独立的操作,具体取决于是否存在永久内 存。如果系统板上包含永久内存,则在执行取消配置操作之前, DR 将把域中指定板上 的内存内容移至目标板的可用内存中。有关包含永久内存的板的信息,请参阅第 [14](#page-27-0) 页 ["永久内存和非永久内存"](#page-27-0)。

### <span id="page-34-0"></span>DR 概念图示

DR 操作允许您在不中止系统的情况下,断开随后重新连接系统电路板。您可以在系统 保持运行的同时,使用 DR 操作来添加或删除系统资源。

下面的实例取自 Sun Fire 高端系统,但是其中的基本思想也适用于中型系统。

注 **–** Sun Fire E25K 和 Sun Fire 15K 系统最多可支持 18 块系统板和 18 块 I/O 板,编 号为 0 到 17。

域 A 包含系统板 0 和 2, 以及 I/O 板 2。域 B 包含系统板 1 和 3, 以及 I/O 板 1、3 和 4。

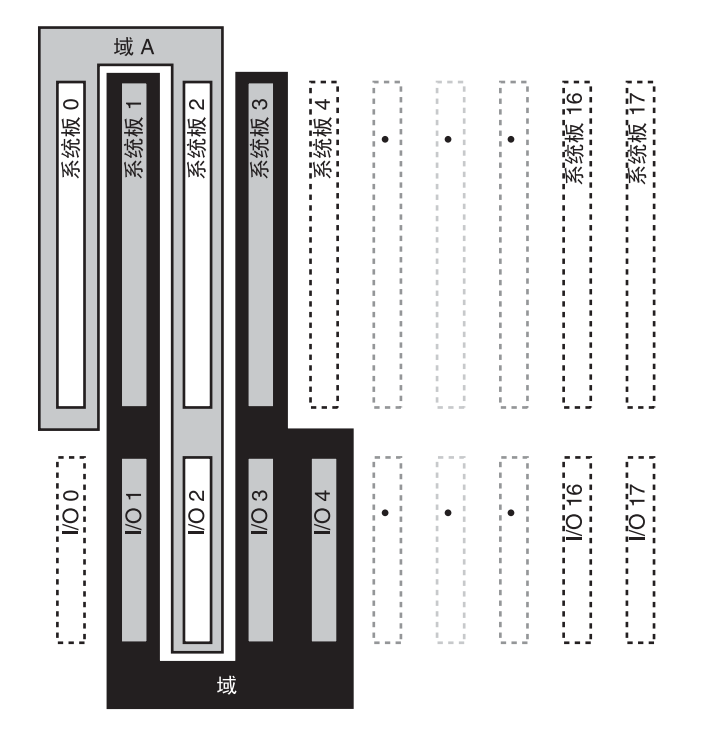

<sup>图</sup> **2-1** 重新配置之前的域 A 和域 B

要将系统板 4 和 I/O 板 0 分配给域 A, 以及将 I/O 板 4 从域 B 移至域 A, 您可以使用 Sun Management Center 软件的 GUI, 或者在每个域中都使用 cfgadm(1M) 命令。

**1.** 在域 **B** 中使用以下命令断开 **I/O** 板 **4**。

```
# cfgadm -c disconnect -o nopoweroff,unassign IO4
```
**2.** 在域 **A** 中使用以下命令将系统板 **4** 及 **I/O** 板 **0** 和 **4** 分配、连接并配置到域 **A**。

# **cfgadm -c configure SB4 IO0 IO4**

下面的系统配置便是上述操作的结果。只有板的连接方式发生了变化,而这些板在机箱 内部的物理分布与原来相比并无变化。

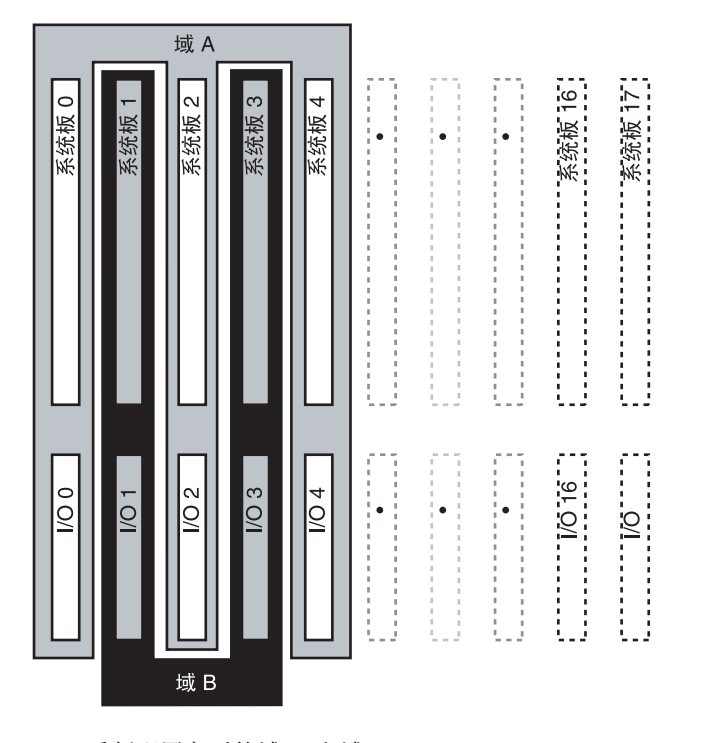

<sup>图</sup> **2-2** 重新配置之后的域 A 和域 B
第 **3** 章

## <span id="page-36-1"></span>使用 DR 的准备

本章以及第 1 和 2 章介绍了成功使用 DR 所必须了解的一些信息和过程。

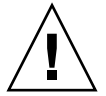

注意 **–** DR 操作执行不当可能会导致 DR 操作失败,在某些情况下还可能损坏系统组 件。

本章包含以下主题:

- 第 23 页 "[cfgadm](#page-36-0)(1M) 命令"
- 第 25 页 "rcfgadm(1M) [命令 \(仅适用于高端系统\)"](#page-38-0)
- 第 25 [页 "检查设备类型、状况和情况"](#page-38-1)
- 第 26 [页 "准备在域上使用](#page-39-0) DR"
- 第 27 [页 "显示系统板状态"](#page-40-0)
- 第 28 [页 "测试板"](#page-41-0)

### <span id="page-36-0"></span>cfgadm(1M) 命令

cfgadm(1M) 命令可用于在域上执行 DR 操作。执行 DR 操作时, 先将它传递给 libcfqadm(3LIB) 库接口,库接口动态地装入与硬件有关的库插件,最终由该插件执 行 DR 操作。

注 **–** 如果执行 DR 操作期间 cfgadm(1M) 命令失败,则该板不会返回至其初始状况。 如果该错误是可恢复的,则可以重试该命令。如果该错误是不可恢复的,则必须重新引 导域才能再次使用该板。

与硬件有关的 sbd.so.1 插件提供的 DR 功能有:连接、配置、取消配置以及断开系 统板的连接,这些功能使您不必重新引导系统就可从正在运行的系统上连接或断开系 统板。

cfgadm(1M) 命令位于 /usr/sbin 目录下。(有关详细信息,请参阅 cfgadm(1M) 手 册页。)

在设备树中,每个板插槽即为一个连接点。您可以使用 cfgadm(1M) 命令的 -a 选项查 看每个组件的类型、状况和情况,以及每个板插槽的状况和情况。

以下为上述功能所支持的选项和操作,其中 *ap\_id* 指定系统板或组件的连接点:

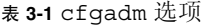

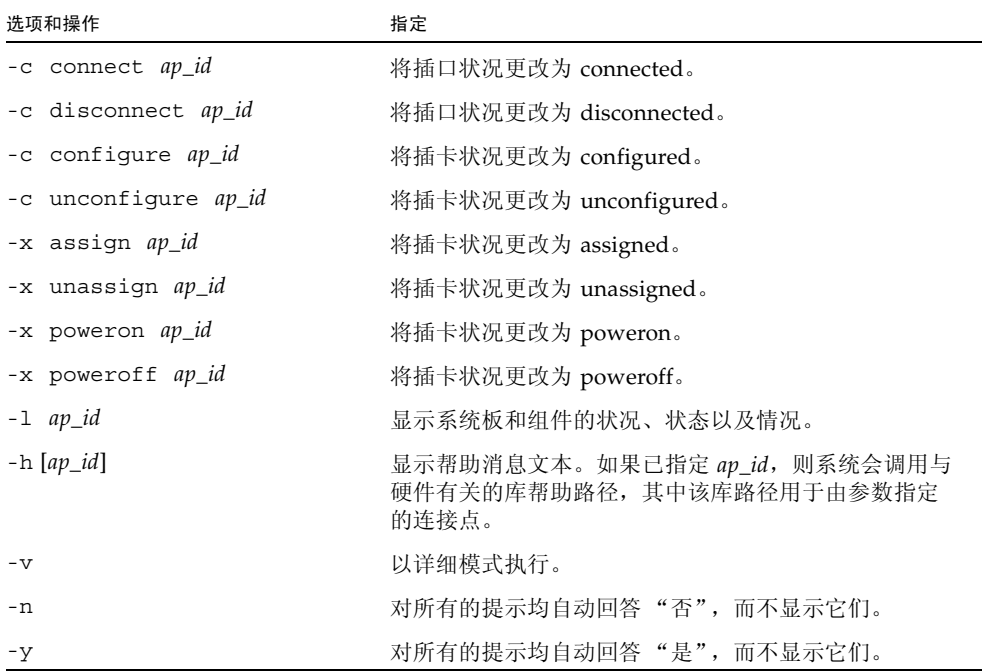

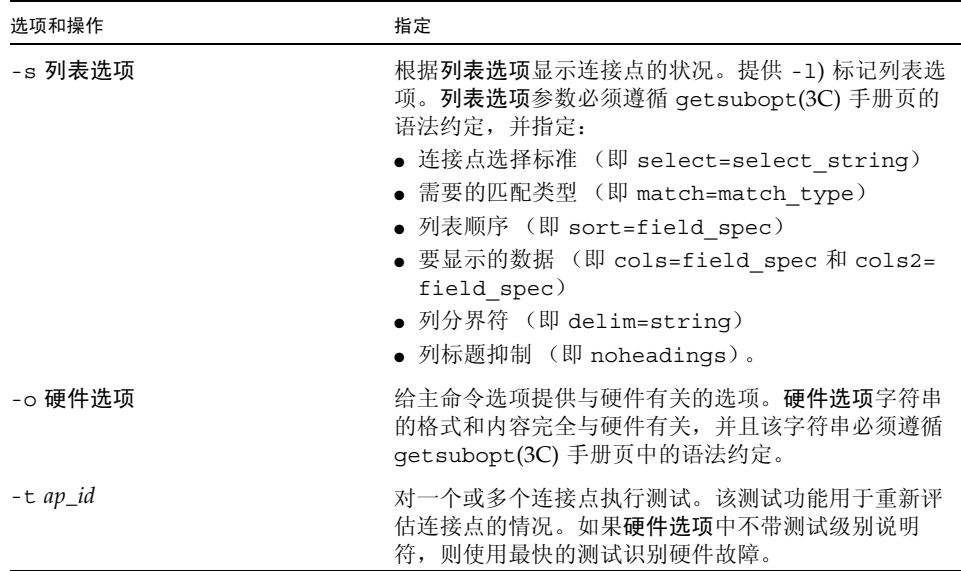

表 **3-1** cfgadm 选项 (续)

# <span id="page-38-0"></span>rcfgadm(1M) 命令 (仅适用于高端系统)

SMS 命令 rcfgadm(1M) 在 SC 上执行,它所具有的选项和操作数与 cfgadm(1M) 相 同,只是通常还需再附加一个 -d 域 *ID* 选项。请参见第 57 页 "[rcfgadm](#page-70-0)(1M)"。

## <span id="page-38-2"></span><span id="page-38-1"></span>检查设备类型、状况和情况

在试图对域中的板或组件执行任何 DR 操作之前,请必须先确定其状况和情况。

- ▼ 显示状况、类型和情况
	- 使用 cfgadm**(1M)** 命令的 -la 选项。

# **cfgadm -la**

- ▼ 显示板插槽和组件的信息
	- 使用 prtdiag**(1M)** 命令。

# **prtdiag**

prtdiag(1M) 命令将显示板的数目。

### <span id="page-39-0"></span>准备在域上使用 DR

引导域之后,首次在域上执行 DR 操作之前,请必须保证板对该域上是可用的。

- ▼ 显示对域可用的板
	- 使用 cfgadm**(1M)** 命令的 -l 选项。

# **cfgadm -l**

在高端系统上,每个域维护一个可用的组件列表。在中型系统上,域维护相应的访问控 制列表。这两种列表均被称作 ACL。

如果试图对以下情况之一的板执行 DR 操作,则可能出现错误:

- 未在域的 ACL 上列出且未分配给域的板。
- 已在域的 ACL 上列出, 但分配给另一个域的板。

这两种情况下,该板对域而言都不可用。有关如何查看高端系统可用组件列表的详细信 息,请参阅 《System Management Services (SMS) Administrator Guide》。有关中型 系统 ACL 的详细信息, 请参阅 《Sun Fire 中型系统平台管理手册》。

# <span id="page-40-0"></span>显示系统板状态

#### ▼ 显示系统板状态

● 使用 cfgadm**(1M)** 命令。

#### # **cfgadm -a -s "select=class(sbd)"**

cfgadm(1M) 命令显示了有关板的信息,板已分配给该域,或者在 ACL 中列出但未分 配给其他域。 -a 选项指示该命令列出所有已知的连接点,其中包括板插槽、 SCSI 总 线,以及 PCI 插槽。

下表显示了中型系统域上的典型输出。

表 **3-2** 系统板状态范例显示

| Ap_Id  | 类型          | 插口           | 插卡           | 情况      |
|--------|-------------|--------------|--------------|---------|
| NO.IB6 | PCI I/O Boa | connected    | configured   | ok      |
| NO.IB7 | PCI I/O Boa | connected    | configured   | ok      |
| NO.IB8 | PCI I/O Boa | connected    | configured   | ok      |
| NO.IB9 | PCI I/O Boa | disconnected | unconfigured | unknown |
| NO.SBO | CPU Board   | connected    | configured   | unknown |
| NO.SB1 | CPU Board   | disconnected | unconfigured | failed  |
| NO.SB2 | CPU Board   | connected    | configured   | ok      |
| NO.SB3 | unknown     | empty        | unconfigured | unknown |
| NO.SB4 | unknown     | empty        | unconfigured | unknown |
| NO.SB5 | unknown     | empty        | unconfigured | unknown |

要显示更详细的信息,请使用 cfgadm(1M) 命令的 -v 选项。

### <span id="page-41-0"></span>测试板

- ▼ 测试系统板
	- 使用 cfgadm**(1M)** 命令的 -t 选项。

# **cfgadm -t** *ap\_id*

其中 *ap\_id* 是连接点标识符。

● 使用 cfgadm**(1M)** 命令的 -t 和 -o 选项可以在指定的诊断级别上进行测试 (仅适用于 中型系统)。

```
# cfgadm -o platform=diag=<级别> -t ap_id
```
其中级别为诊断级别, *ap\_id* 为连接点标识符。

如果在中型系统上未指定级别,则 setupdomain 命令将设置默认的诊断级别, 如 《Sun Fire 中型系统平台管理手册》和 《Sun Fire Midrange System Controller Command Reference Manual》中所述。诊断级别如下:

表 **3-3** 诊断级别

| 诊断级别             | 说明                                                                                                 |
|------------------|----------------------------------------------------------------------------------------------------|
| init             | 运行但不对系统板初始代码进行测试, 以便快速完成开机自检。                                                                      |
| quick            | 测试所有的系统板组件,但进行的测试,以及使用的测试模式很少。                                                                     |
| default 或 max    | 对除内存模块和 Ecache 模块以外的所有系统板组件进行测试, 其中进行<br>所有的测试,并使用所有的测试模式。                                         |
| mem <sub>1</sub> | 运行默认级别的所有测试,以及比较详尽的 DRAM 和 SRAM 测试算法。<br>对于内存模块和 Ecache 模块,则使用多种模式测试所有位置。在此级别<br>上,不便运行较大范围、耗时的算法。 |
| mem <sub>2</sub> | 在 mem1 级别上,运行所有的测试,以及对 DRAM 数据进行精确比较操<br>作的 DRAM 测试。                                               |

<span id="page-42-0"></span>▼ 测试 I/O 板 (仅适用于中型系统)

注 **–** 如果单分区中型系统的域中配置有一个或多个 UltraSPARC IV+ 系统板,则您无 法通过使用 DR 连接和配置操作将 I/O 板添加到该域中。该限制源自缺少可测试 I/O 板的另一个域。不过您可以在所述系统中对 I/O 板执行 DR 取消配置和取消连接命令。 有关更多信息,请参见 《Sun Fire 中型系统平台管理手册》(用于固件版本 5.19.0)。

- **1.** 进入备用域 **(B)** 的域 **shell**。
- **2.** 在按下 **]** 键的同时按住 **CTRL** 键,以显示 telnet> 提示符。
- **3.** 出现 telnet> 提示符时,请键入 send break 显示系统控制器域 **shell**。
- **4.** 在备用域 **(B) shell** 中,将 **I/O** 部件添加到域中。

*SC* 主机名:B> **addboard IB***x*

其中 *x* 为 6、 7、 8 或 9。

**5.** 将备用域上的虚拟钥匙开关设置为 **on**。

```
SC 主机名:B> setkeyswitch on
.
.
{x} ok
```
其中 x 表示 CPU。将虚拟钥匙开关设为 on 时, 域上会运行开机自检。如果看到 ok 提 示符, 则表明 I/O 板或 I/O 部件工作正常。

**6.** 将模式设置为待机。

*SC* 主机名:B> **setkeyswitch standby**

**7.** 删除板。

*SC* 主机名:B> **deleteboard ib***x*

**8.** 将板添加到活动的域中 **(A)**。

# **cfgadm -c configure N0.IB***x*

#### ▼ 为 DR 操作准备 I/O 板 (仅适用于高端系统)

在试图对高端系统域中的 I/O 板执行 DR 操作之前,请检验以下各项是否均准确无误。

- 该域至少有两个可用的 CPU。
- 两个 CPU 中至少有一个位于系统板上。
- 没有绑定至该 CPU 的任何进程。

有关绑定进程的详细信息,请参阅 pbind(1M) 手册页。

当您使用 DR 将 I/O 板配置到域中 (或使用 cfgadm(1M) 命令的 -t 选项明确地测试 I/O 板)时,系统将选择同一域中位于系统板插卡上的 CPU 来测试该板。此外,该 CPU 上未绑定任何进程,且域上至少还有一个连接的 CPU。如果域上无此类可用来执 行该测试的 CPU, 则系统显示一条如下所示的消息:

WARNING: No CPU available for I/O cage test

将从测试过的域和 I/O 板取消 CPU 的配置。完成测试后,系统会将 CPU 配置回该 域。成功地重新配置 CPU 后, 其时间戳 (如 psrinfo(1M) 命令显示) 将与域中其他 CPU 的时间戳不同。

第 **4** 章

## DR 过程 - 从系统域上执行

本章介绍从高端和中型系统的 Sun Fire 系统域上使用 DR 特性的过程。对于仅适用于 一种平台的过程,将予以标注。术语系统板和 *I/O* 板对这两种平台均适用。

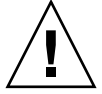

注意 **–** 在试图对板或组件执行任何 DR 操作之前,请必须先确定其状况和情况,如[第](#page-38-2) 25 [页 "检查设备类型、状况和情况"](#page-38-2)中所述。

在执行本节介绍的任何过程之前,请先了解第 1、 2 和 3 章中的相关信息。

您必须成为超级用户才能在域中运行 DR。

注 **– SB***x* 或者 **IO***x* 中的 *x* 表示板的 ID 编号。

本章包含以下主题:

- 第 32 页"添加系统板"
- 第 34 [页 "删除系统板"](#page-47-0)
- 第 36 [页 "移动系统板"](#page-49-0)
- 第 37 页"添加 I/O 板"
- 第 39 页 "添加/删除/[跟踪内存和](#page-52-0) CPU"
- 第 41 页 "PCI [适配卡操作"](#page-54-0)

## <span id="page-45-0"></span>添加系统板

要向域中添加系统板,该板必须已被分配至域,或者已在 ACL 中, ACL 为高端系统域 上的 "可用组件列表"和中型系统域上 "访问控制列表"的缩写。

有关高端系统 ACL 的信息, 请参阅 《System Management Services (SMS) Administrator Guide》。有关中型系统 ACL 的信息,请参阅 《Sun Fire 中型系统平台 管理手册》。

- ▼ 添加系统板
	- **1.** 检验选定的板插槽是否可以插入板。

```
# cfgadm -a -s "select=class(sbd)"
```
相应的状况和情况应为:

- 插口状况 Empty
- 插卡状况 Unconfigured
- 情况 Unknown

-或者-

- 插口状况 Disconnected
- 插卡状况 Unconfigured
- 情况 Unknown
- 2. 将板添加至插槽中, 然后连接并配置该板。

# **cfgadm -v -c configure SB***x*

在短暂延迟 (在此期间系统测试该板)之后,域控制台日志中便显示一条消息,表明 系统已对这些组件进行了配置。对已连接且已配置的连接点,其状况和情况应该为:

- 插口状况 Connected
- 插卡状况 configured
- 情况 OK

现在系统可检测到板上的可用设备,并可以使用。

注 **–** 如果执行 DR 操作期间 cfgadm(1M) 命令失败,则该板不会返回至其初始状况。 如果该错误是可恢复的,则可以重试该命令。如果该错误是不可恢复的,则必须重新引 导域才能再次使用该板。

- ▼ 连接系统板但不对其讲行配置
	- **1.** 检验选定的板插槽是否可以插入板。

```
# cfgadm -a -s "select=class(sbd)"
```
其状况和情况应该为:

- 插口状况 Empty
- 插卡状况 Unconfigured
- 情况 Unknown

-或者-

- 插口状况 Disconnected
- 插卡状况 Unconfigured
- 情况 Unknown
- **2.** 连接该板。

# **cfgadm -v -c connect SB***x*

#### ▼ 配置已连接的系统板

● 配置已连接的板。

# **cfgadm -c configure SB***x*

其中 *x* 表示板的编号。

# <span id="page-47-0"></span>删除系统板

- ▼ 删除系统板
	- 取消配置并断开该板的连接。

```
# cfgadm -c disconnect SBx
```
- ▼ 取消配置但不断开系统板的连接
	- 取消配置该板。

```
# cfgadm -c unconfigure SBx
```
- ▼ 删除已取消配置的系统板
	- 断开板的连接。

```
# cfgadm -c disconnect SBx
```
▼ 暂时删除系统板

例如,某块板出现了故障,但没有任何可用于替换的板或系统板填充面板,此时就可以 使用此过程断开该板的电源,但不拆除它。

**1.** 识别该板的连接点 **ID**。

```
# cfgadm -l -s "select=class(sbd)"
```
**2.** 分离并断开该板的电源。

```
# cfgadm -c disconnect ap_id
```
其中 *ap\_id* 为步骤 1 的命令返回的连接点 ID。

- ▼ 查找包含域永久内存的系统板
	- 识别包含永久内存的板。

# **cfgadm -val | grep permanent**

- ▼ 取消配置包含永久内存的系统板
	- **1.** 识别包含永久内存的板。

```
# cfgadm -val | grep permanent
```
**2.** 取消配置包含永久内存的板。

```
# cfgadm -c unconfigure -y SB0
```
注 **–** 此处使用 -y 选项并不能阻止系统停止。

<span id="page-49-0"></span>移动系统板

▼ 在域之间移动系统板

**1.** 识别要移动的板的插槽号。

```
# cfgadm -l -s "select=class(sbd)"
```
**2.** 取消配置该板但继续通电以保持测试状态:

```
# cfgadm -o unassign,nopoweroff -c disconnect ap_id
```
其中 *ap\_id* 为步骤 1 的命令返回的连接点 ID。 此时,该插槽未分配给任何域,并且对所有的域都是可见的。

**3.** 在您要将该板移动到其中的域中,检查该板现在的状况是否为断开连接。

# **cfgadm -al -s "select=class(sbd)"**

注 **–** 如果该板在新的域中不可见,则问题可能出在 ACL 上,原因是此过程暗含了一个 分配操作。有关高端系统域上可用组件列表的信息,请参阅 《System Management Services (SMS) Administrator Guide》。有关中型系统域 ACL 的信息, 请参阅 《Sun Fire 中型系统平台管理手册》。

**4.** 在新域上配置该板。

# **cfgadm -c configure** *ap\_id*

# <span id="page-50-0"></span>添加 I/O 板

▼ 添加 I/O 板

**1.** 检验选定的板插槽是否可以插入板。

# **cfgadm -a -s "select=class(sbd)"**

其状况和情况应为:

- 插口状况 Empty
- 插卡状况 Unconfigured
- 情况 Unknown

-或者-

- 插口状况 Disconnected
- 插卡状况 Unconfigured
- 情况 Unknown
- **2.** 将板添加至该插槽。
- **3.** 对于中型系统,请测试 **I/O** 板;对于高端系统,则可继续进行下一步。

如果计划将板添加到中型系统,请参阅第 29 页 "测试 I/O [板 \(仅适用于中型系](#page-42-0) [统\)"](#page-42-0)。

**4.** 连接并配置该板。

# **cfgadm -v -c configure IO***x*

在短暂延迟 (在此期间系统测试该板)之后,域控制台日志中便会显示一条消息,表 明系统已对这些组件进行了配置。对已连接且已配置的连接点,其状况和情况应该为:

- 插口状况 Connected
- 插卡状况 configured
- 情况 一 OK

现在系统可检测到板上的可用设备,并且可以使用这些设备。

注 **–** 如果执行 DR 操作期间 cfgadm(1M) 命令失败,则该板不会返回至其初始状况。 如果该错误是可恢复的,则可以重试该命令。如果该错误是不可恢复的,则必须重新引 导域才能再次使用该板。

#### ▼ 添加并连接 I/O 板但不对其进行配置

**1.** 检验选定的板插槽是否可以插入板。

# **cfgadm -a -s "select=class(sbd)"**

其状况和情况应为:

- 插口状况 Empty
- 插卡状况 Unconfigured
- 情况 Unknown

-或者-

- 插口状况 Disconnected
- 插卡状况 Unconfigured
- 情况 Unknown
- **2.** 将板添加至该插槽。
- **3.** 对于中型系统,请测试一下该 **I/O** 板;对于高端系统,则可继续进行下一步。 如果您将板添加到中型系统,请参阅第 29 页 "测试 I/O [板 \(仅适用于中型系统\)"。](#page-42-0)
- **4.** 连接该板。

# **cfgadm -v -c connect IO***x*

▼ 配置已连接的 I/O 板

● 配置已连接的 **I/O** 板。

# **cfgadm -c configure IO***x*

▼ 删除 I/O 板

● 取消配置并断开该 **I/O** 板的连接。

```
# cfgadm -c disconnect IOx
```
- ▼ 取消配置但不断开 I/O 板的连接
	- **取消配置 I/O 板, 但不断开其连接。**

# **cfgadm -c unconfigure IO***x*

- ▼ 断开已取消配置的 I/O 板的连接
	- 断开已取消配置的 **I/O** 板的连接。

# **cfgadm -c disconnect IO***x*

## <span id="page-52-0"></span>添加/删除/跟踪内存和 CPU

注 **–** 以下过程对单核心 CPU 和双核心 CPU 均适用。

- ▼ 配置系统板上的 CPU
	- 配置 **CPU**。

# **cfgadm -c configure SB***x***::cpu***y*

其中 x 表示板编号, y 则表示 CPU 编号, 对 Sun Fire 高端和中型系统而言, 此编号为 0 到 3。

- ▼ 配置系统板上的内存
	- 配置内存。

# **cfgadm -c configure SB***x***::memory** 

其中 *x* 表示板编号。就内存而言,该命令适用于系统板上的所有内存。

- ▼ 配置系统板上的所有 CPU 和内存
	- 配置板上的所有 **CPU** 和内存。

```
# cfgadm -c configure SBx
```
- ▼ 取消配置系统板上的 CPU
	- 取消配置 **CPU**。

# **cfgadm -c unconfigure SB***x***::cpu**y

其中 x 表示板编号, y 则表示 CPU 编号, 对 Sun Fire 高端和中型系统而言, 此编号为 0 到 3。

- ▼ 取消配置系统板上的内存
	- 配置内存。

# **cfgadm -c unconfigure SB***x***::memory** 

其中 *x* 表示板编号。就内存而言,该命令适用于系统板上的所有内存。

- ▼ 取消配置系统板上的所有 CPU 和内存
	- 取消配置板上的所有 **CPU** 和内存。

# **cfgadm -c unconfigure SB***x*

#### ▼ 跟踪内存取消配置操作

您可以使用 cfgadm(1M) 命令跟踪内存取消配置操作的进度。以下命令将显示已删除 的内存量,以及剩余要删除的内存量的快照。

● 跟踪内存删除过程。

# **cfgadm -a -s "select=type(memory),cols=ap\_id:o\_state:info"**

## <span id="page-54-0"></span>PCI 适配卡操作

对 I/O 板上的每个热插拔插槽,均可单独对其执行连接、配置、取消配置,以及断开 连接的操作。热插拔插槽同时识别了插槽,以及插入其中的适配卡,其对应的每个连接 点在将 I/O 板配置到域中时创建。

Sun Fire 高端系统支持 PCI 和 hsPCI 卡。Sun Fire 中型系统支持 PCI 和 CompactPCI 卡。在以下过程中, PCI 卡指所有类型的卡。

#### ▼ 连接 I/O 板上的 PCI 插槽

● **连接 PCI 插槽。** 

# **cfgadm -c connect** *pci\_ap\_id*

其中 *pci\_ap\_id* 表示 PCI 插槽的 ID。

例如,要将 I/O 板 1 插槽 1 上的适配器连接到域中,但不对其进行配置,请使用以下 命令:

# **cfgadm -c connect pcisch0:e01b1slot1**

- ▼ 配置 I/O 板上的 PCI 插槽
	- 配置 **PCI** 插槽。

```
# cfgadm -c configure pci_ap_id
```
其中 *pci\_ap\_id* 表示 PCI 插槽的 ID。

例如,要将 I/O 板 1 插槽 1 上的适配器配置到域中,请使用如下所示的命令:

```
# cfgadm -c configure pcisch0:e01b1slot1
```
- ▼ 断开 I/O 板上的 PCI 插槽的连接
- 断开 **PCI** 插槽的连接。

# **cfgadm -c disconnect** *pci\_ap\_id*

其中 *pci\_ap\_id* 表示 PCI 插槽的 ID。

例如,在拔出适配器之前要连接 I/O 板 1 插槽 1 上的适配器的连接,请使用以下命令:

# **cfgadm -c disconnect pcisch13:eo1b1slot1**

- ▼ 取消配置 I/O 板上的 PCI 插槽
	- 取消配置 **PCI** 插槽。

# **cfgadm -c unconfigure** *pci\_ap\_id*

其中 *pci\_ap\_id* 表示 PCI 插槽的 ID。

例如,要取消配置 I/O 板 1 插槽 1 上的适配器,从而使其脱离该域,请使用以下命令:

```
# cfgadm -c unconfigure pcisch0:e01b1slot1
```
有关详细信息,请参阅 cfgadm\_pci(1M)。

#### 第 **5** 章

# $SMS$  DR 过程 - 从 SC 上执行 (仅适用于高端系统)

本章介绍有关从 Sun Fire 高端服务器的系统控制器 (SC) 上使用 DR 的过程。 SC 上运 行 System Management Services (SMS) 软件。

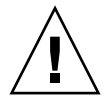

注意 **–** 在试图对板或组件执行任何 DR 操作之前,请按照第 23 [页 "使用](#page-36-1) DR 的准备" 中所述,首先确定其状况和情况。

本章包含以下主题:

- 第 44 [页 "显示设备信息"](#page-57-0)
- 第 46 [页 "显示平台信息"](#page-59-0)
- 第 47 [页 "显示板信息"](#page-60-0)
- 第 49 [页 "添加板"](#page-62-0)
- 第 50 页"删除板"
- 第 51 [页 "移动板"](#page-64-0)
- 第 52 [页 "替换活动的系统板"](#page-65-0)
- 第 53 页 "SMS DR [命令和选项"](#page-66-0)
- 第 61 [页 "错误消息帮助系统"](#page-74-0)

注 **–** 如果执行 DR 操作期间 SMS DR 命令失败,则该板不会返回至其初始状况。如果 该错误是可恢复的,则可以重试该命令。如果该错误是不可恢复的,则必须重新引导域 才能再次使用该板。

SMS DR 命令 rcfgadm(1M) 的作用与域中的 cfgadm(1M) 命令非常类似,它们具有相 同的选项。二者之间最主要的区别是 rcfgadm(1M) 通常需要一个附加的 -d 域名 *ID* 参数。本章集中介绍其他的 SMS 命令。有关 rcfgadm(1M) 的信息,请参阅第 [57](#page-70-1) 页 " $rcfqadm(1M)$ ".

# <span id="page-57-0"></span>显示设备信息

在试图执行任何 DR 操作之前,尤其是删除设备之前,请先使用 SMS 命令 showdevices(1M) 显示设备信息。

#### ▼ 显示设备信息

● 显示域的设备信息。

# **showdevices -v -d** 域 *ID*

showdevices(1M) 显示域中所有设备的相关信息,并生成如下表所示的输出信息。

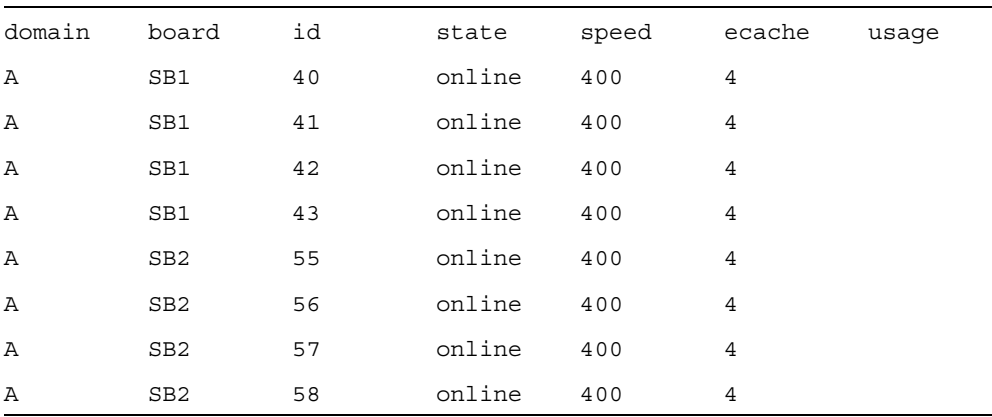

<sup>表</sup> **5-1** showdevices 输出范例, CPU

<sup>表</sup> **5-2** showdevices 输出范例, UltraSPARC IV+ (**showdevices -d G**)

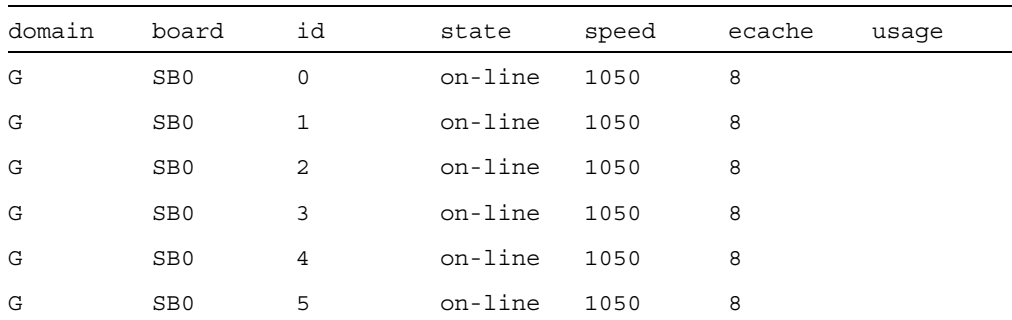

| domain | board           | id  | state   | speed | ecache | usaqe |
|--------|-----------------|-----|---------|-------|--------|-------|
| G      | SB <sub>0</sub> | 6   | on-line | 1050  | 8      |       |
| G      | SB <sub>0</sub> | 7   | on-line | 1050  | 8      |       |
| G      | SB <sub>9</sub> | 288 | on-line | 900   | 8      |       |
| G      | SB <sub>9</sub> | 289 | on-line | 900   | 8      |       |
| G      | SB <sub>9</sub> | 290 | on-line | 900   | 8      |       |
| G      | SB <sub>9</sub> | 291 | on-line | 900   | 8      |       |
| G      | SB12            | 384 | on-line | 900   | 8      |       |
| G      | SB12            | 385 | on-line | 900   | 8      |       |
| G      | SB12            | 386 | on-line | 900   | 8      |       |
| G      | SB12            | 387 | on-line | 900   | 8      |       |

<sup>表</sup> **5-2** showdevices 输出范例, UltraSPARC IV+ (**showdevices -d G**) (续)

表 **5-3** showdevices 输出范例,内存消耗进度

|   |     | mem MB mem MB | domain board board perm base-addr domain target deleted remaining | mem MB board MB |       | MВ   |
|---|-----|---------------|-------------------------------------------------------------------|-----------------|-------|------|
| A | SB1 | 2048 933      | 0x600000 4096 C2                                                  |                 | - 250 | 1500 |
| A | SB2 | 2048 0        | 0x200000 4096                                                     |                 |       |      |

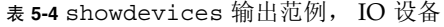

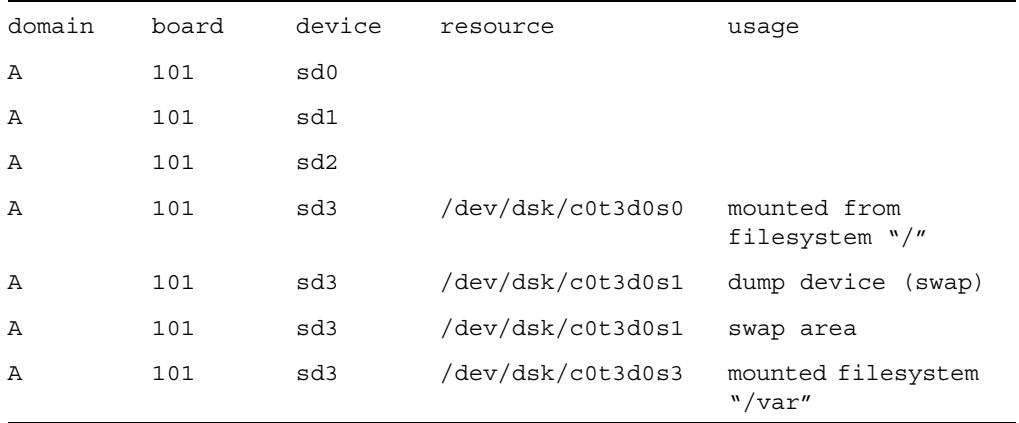

<sup>表</sup> **5-4** showdevices 输出范例, IO 设备 (续)

| Α | 101 | sd3 | /var/run | mounted filesystem<br>"/var/run" |
|---|-----|-----|----------|----------------------------------|
| Α | 101 | sd4 |          |                                  |
| Α | 101 | sd5 |          |                                  |

有关详细信息,请参阅第 60 页"[showdevices](#page-73-0)(1M)",或者参阅 showdevices(1M) 手册页以获得所有选项和参数的完整列表,以及了解如何显示特定于设备的信息。

# <span id="page-59-0"></span>显示平台信息

在试图将板添加、移动至特定的域中,或从特定的域中删除板之前,必须先使用 showboards(1M) 命令确定该域的 ID, 可用于该域的板, 以及该域的状态。

您在所有的 DR 命令中都可以使用该域 ID。您可以使用板列表来确定特定板所分配到 的域,并且可以使用域状态来确定是否可以向域中添加、移动或从域中删除板。请使用 showplatform(1M) 命令来确定该组件是否位于可用组件列表 (ACL) 中。

您必须具有适当的权限才能使用 showplatform(1M) 命令。有关详细信息,请参[阅第](#page-73-1) 60 页 "[showplatform](#page-73-1)(1M)"以及说明哪些用户组可以使用它的表。

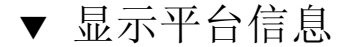

**● 列出域和 ACL 信息。** 

# **showplatform**

showplatform(1M) 命令可显示域 ID、 ACL 以及域的状态, 如下例所示。

```
ACLs for domain domainA:
      slot0: SB0, SB1, SB2, SB3
      slot1: IO0, IO1, IO2, IO3
ACLs for domain domainB:
      slot0: None
      slot1: None
Domain Solaris Nodename Domain Status
domainA sms3-b0 Powered Off
domainB sms3-b1 Running Solaris
```
# <span id="page-60-0"></span>显示板信息

在尝试删除或移动系统板之前,必须先查询该板,以确定它的状况及其所分配至的域。 有关详细信息,请参阅第 59 页 "[showboards](#page-72-0)(1M)",说明哪些用户组可以使用它的 表,以及 showboards(1M) 手册页。

#### SC 状况模型

在 Sun Fire 高端服务器的 SC 上,板的状况可以是以下四种之一:不可用、可用、已分 配或活动。

注 **–** SC 上板的状况与域上板的状况不一样。有关域上板状况的详细信息,请参阅第 [7](#page-20-0)  页 "DR [的概念"](#page-20-0)。

<sup>表</sup> **5-5** Sun Fire 高端系统 SC 上板的状况情况

| 名称          | 说明                                                                                                    |
|-------------|----------------------------------------------------------------------------------------------------|
| unavailable | 该板对域而言是不可用的。还未将该板添加至指定域的 ACL 中,或者当<br>前已将该板分配到另一个域中。注意, 不在 ACL 中的板对该域而言是不<br>可见的。处于 unavailable 状况的板不被视作指定域的一部分。 |
| available   | 该板是可用的,可以添加至域中。该板位于域的 ACL 中。注意,该板对<br>任意数目的域都是可用的。处于 available 状况的板不被视为逻辑域的<br>一部分。                              |
| assigned    | 已将该板分配给域,并且它可能已在此域的 ACL 中。该板对其他的任何<br>域都是不可用的。处于 assigned 状况的板被视作是逻辑域的一部分。                                       |
| active      | 已连接该板。或者, 已将该板连接并配置到 Solaris OS 中, 并且可供该<br>操作系统使用。处于 active 状况的板被视作是物理域的一部分。                                    |

#### showboards(1M) 命令

在您确定要删除或移动的板的域 ID 后,或者确定已将某特定的板分配给某特定的域 后,请使用 showboards(1M) 命令确定该板的状况。该板所处的状况可能不允许您删 除或移动它。

注 **–** showboards(1M) 命令的输出信息与用户的权限有关。例如,平台管理员可以获 得与服务器中所有板有关的信息。而域管理员和域配置人员则只能获得他们有权访问的 域上 (已分配给这些域,且对它们而言是可用的)板的信息。有关详细信息,请参阅 第 59 页 "[showboards](#page-72-0)(1M)"和 showboards(1M) 手册页。

- ▼ 显示板信息
	- 显示域的板信息。

# **showdevices -d** 域 *ID*

上述命令将显示类似下表所示的设备信息:

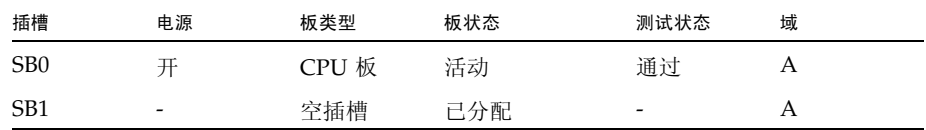

您可以使用 showboards(1M) 命令显示域中所有已分配且可用的系统板,以及所有的 I/O 板。有关显示板信息的详细说明,请参阅 showboards(1M) 手册页。

## <span id="page-62-0"></span>添加板

将板添加至域会给板的状况带来一系列改变。如果还没有分配它,则先将它分配给域。 然后将它连接到该域并配置到 Solaris OS 中。连接之后,它将被视为物理域的一部分, 并且可供该操作系统使用。

您必须具有适当的权限才能将板添加至域中。有关详细信息以及对使用此命令所需权限 的说明,请参阅第 53 页 "[addboard](#page-66-1)(1M)"和 addboard(1M) 手册页。

注 **–** 使用 DR 将 COD 板添加至域中之前,应确保系统拥有对于目标域足够可用的 RTU 许可证,以便启用 COD 板上所有活动的 CPU。否则, DR 对域中无法启用的每 个 CPU 均会显示一条消息。有关 COD 选项的详细信息,请参阅 《System Management Services (SMS) Administrator Guide》。

#### ▼ 将板添加至域

● 将板添加至该域。

# **addboard -d** 域 *ID* 板 *ID*

以下实例将系统板 2 (SB2) 添加至域 A。如有必要, 请重试两次, 并在两次重试之间等 待 10 分钟 (600 秒)。

# **addboard -d A -r 2 -t 600 SB2**

注 **–** 如果执行 DR 操作期间 addboard(1M) 命令失败,则该板不会返回至其初始状 况。系统会将 dxs 或 dca 错误消息记录到域上。如果该错误是可恢复的, 则可以重试 该命令。如果该错误是不可恢复的,则必须重新引导域才能再次使用该板。

## <span id="page-63-0"></span>删除板

从域中删除板可将该板从当前已分配至的域中除去 (该板在域中可能是活动的)。要删 除板,该板必须处于已分配或者活动的状况。

在将板从域中删除之前,您必须首先检查板上各组件是否正在使用中。如果板上包含永 久内存,则从域中删除该板之前,必须先将该内存转移至同一域中的另一板上。同样, 如果板上存在忙碌的设备,则在试图删除该板之前,您必须首先等待或确保系统不再使 用该设备。

域管理员可以对板执行取消配置和断开连接操作,但是无法从域中取消分配某块板,除 非该板位于 ACL 中。有关详细信息以及对使用此命令所需权限的说明,请参阅第 55 页 "[deleteboard](#page-68-0)(1M)"和 deleteboard(1M) 手册页。

#### ▼ 从域中删除板

● 从域中删除板。

# **deleteboard** 板 *ID*

以下实例所示,是使用 deleteboard(1M) 命令从当前域中删除系统板 2 (SB2)。如有 必要,请重试两次,并在两次重试之间等待 15 分钟 (900 秒)。

```
# deleteboard -r 2 -t 900 SB2
```
注 **–** 如果执行 DR 操作期间 deleteboard(1M) 命令失败,则该板不会返回至其初始 状况。系统会将 dxs 或 dca 错误消息记录到域上。如果该错误是可恢复的, 则可以重 试该命令。如果该错误是不可恢复的,则必须重新引导域才能再次使用该板。

### <span id="page-64-0"></span>移动板

将板从一个域移至另一个域可以划分为若干个步骤。首先,将板从当前已分配至的域中 删除 (该板在域中可能是活动的);该板必须处于已分配或活动的状况。其次,将它 分配至目标域中。然后将它连接至目标域,并配置到 Solaris OS 中,以便供其使用。

在将板移出域之前,您必须首先检查板上的内存和各个设备是否正在使用中。如果板上 包含永久内存,则将板移至另一个域之前,必须首先将该内存转移至同一域中的另一块 板上。同样,如果板上存在忙碌的设备,则在试图移动该板之前,您必须首先等待或确 保系统不再使用该设备。

有关详细信息以及对使用此命令所需权限的说明,请参阅第 56 页 "[moveboard](#page-69-0)(1M)" 和 moveboard(1M) 手册页。

注 **–** 使用 DR 将 COD 板移动至域中之前,应确保系统拥有对于目标域足够可用的 RTU 许可证,以便启用 COD 板上所有活动的 CPU。否则, DR 对域中无法启用的每 个 CPU 均会显示一条消息。有关 COD 选项的详细信息,请参阅 《System Management Services (SMS) Administrator Guide》。

#### ▼ 移动板

● 将该板从一个域移至另一个域。

# **moveboard -d** 域 *ID* 板 *ID*

以下实例所示,是使用 moveboard(1M) 命令将系统板 2 (SB2) 从当前域移至域 A。如 有必要,请重试两次,并在两次重试之间等待 15 分钟 (900 秒)。

# **moveboard -d A -r 2 -t 900 SB2**

注 **–** 如果执行 DR 操作期间 moveboard(1M) 命令失败,则该板不会返回至其初始状 况。系统会将 dxs 或 dca 错误消息记录到域上。如果该错误是可恢复的, 则可以重试 该命令。如果该错误是不可恢复的,则必须重新引导域才能再次使用该板。

## <span id="page-65-0"></span>替换活动的系统板

本节介绍如何在域中替换活动的系统板。

- ▼ 替换活动的系统板
	- **1.** 从当前域中删除该系统板。

# **deleteboard** 板 *ID*

以下实例将从当前域中删除系统板 2 (SB2):

# **deleteboard -r 2 -t 900 SB2**

**2.** 将替换板添加至指定的域。

```
# addboard -d 域 ID 板 ID
```
以下实例将系统板 3 添加至域 A。如有必要,请重试两次,并在两次重试之间等待 15 分钟 (900 秒)。

# **addboard -d A -r 2 -t 900 SB3**

## <span id="page-66-0"></span>SMS DR 命令和选项

本节介绍有关 SMS DR 命令及相关选项的信息。有关每个 SMS DR 命令的详细信息, 请参阅 《System Management Services (SMS) Reference Manual》。

#### <span id="page-66-1"></span>addboard(1M)

addboard(1M) 命令可用于将板连接到域中。有关详细信息,请参阅第 49 [页 "添加](#page-62-0) [板"](#page-62-0)和 addboard(1M) 手册页。

表 **5-6** addboard 命令选项

| 诜项和操作数         | 指定                                                                                                    |
|----------------|----------------------------------------------------------------------------------------------------|
| 板 ID           | 要添加的板的 ID。该板 ID 与板的位置相对应。例如,SB2<br>就是位于插槽 2 中的板。系统允许使用多个板标识符。                                                         |
| -c 功能          | 将该板配置为指定的配置状况。您可以分几步来添加一块<br>板。例如, 您可以先分配该板、再连接它, 然后对其进行<br>配置。                                                       |
| -d 域 <i>ID</i> | 在指定的域中执行 DR 操作。                                                                                                    |
| - f            | 强制执行指定的动作。一般而言,这属于特定于硬件的动<br>作,并会覆盖安全性特性。执行强制状况更改操作之后,<br>您可以使用并不处于 ok 或 unknown 情况的插卡上的硬件<br>资源,具体情况由基于硬件的安全性检查自行处理。 |
| -h             | - 显示帮助 (用法)信息。                                                                                                    |
| -n             | 对所有提示均回答否。                                                                                                    |
| -q             | 以静默模式运行。系统不将消息或提示写到标准输出。单<br>独使用时, -q 会默认对所有的提示均使用 -n 选项。                                                             |

表 **5-6** addboard 命令选项 (续)

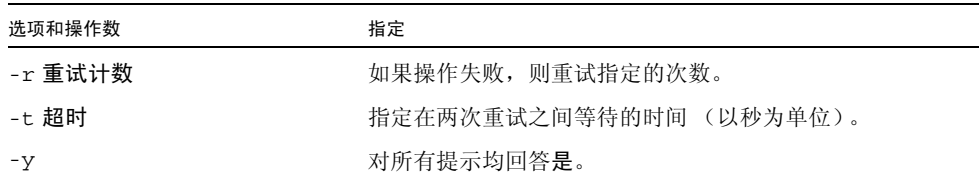

表 [5-7](#page-67-0) 介绍了使用 addboard(1M) 命令所需的权限。平台操作员组、平台服务组以及 超级用户组不能启动此命令。

#### <span id="page-67-0"></span>表 **5-7** 使用 addboard 命令所需的权限

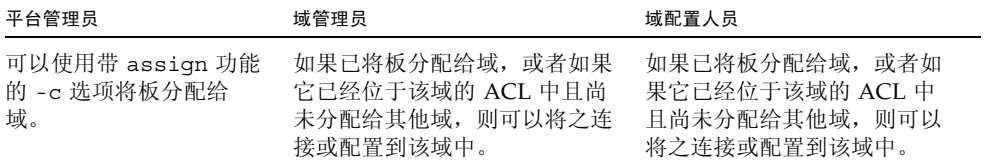

以下实例将系统板 2 (SB2) 连接到域 A。如有必要,请重试两次,并在两次重试之间等 待 10 分钟 (600 秒)。

```
# addboard -d domainA -r 2 -t 600 SB2
```
注 **–** 如果执行 DR 操作期间 addboard(1M) 命令失败,则该板不会返回至其初始状 况。系统会将 dxs 或 dca 错误消息记录到域上。如果该错误是可恢复的, 则可以重试 该命令。如果该错误是不可恢复的,则必须重新引导域才能再次使用该板。

#### <span id="page-68-0"></span>deleteboard(1M)

deleteboard(1M) 命令可用于将板从域中分离。有关详细信息,请参阅第 50 [页 "删](#page-63-0) [除板"和](#page-63-0) deleteboard(1M) 手册页。

÷.

<sup>表</sup> **5-8** deleteboard 命令选项

| 诜项和操作数  | 指定                                                                                                    |
|---------|----------------------------------------------------------------------------------------------------|
| 板 ID    | 要删除的板的 ID。该板 ID 与板的位置相对应。例如,SB2<br>就是位于插槽 2 的系统板。系统允许使用多个板标识符。                                                         |
| -c 功能   | 将该板配置为指定的配置状况。您可以分几步来删除一块<br>板。例如, 您可以先取消分配该板、再断开它的连接, 然<br>后对其执行取消分配操作。                                               |
| – f     | 强制执行指定的动作。一般而言, 这属于特定于硬件的动<br>作,并会覆盖安全性特性。执行强制状况更改操作之后,<br>您可以使用并不处于 ok 或 unknown 情况的插卡上的硬件<br>资源,具体情况由基于硬件的安全性检查自行处理。 |
| -h      | - 显示帮助 (用法)信息。                                                                                                    |
| -n      | 对所有提示均回答否。                                                                                                    |
| -q      | 以静默模式运行。系统不将消息或提示写到标准输出。单<br>独使用时, -g 会默认对所有的提示均使用 -n 选项。                                                              |
| -r 重试计数 | 如果操作失败, 则重试指定的次数。                                                                                                    |
| - t 超时  | 指定在两次重试之间等待的时间 (以秒为单位)。                                                                                                |
| -y      | 对所有提示均回答是。                                                                                                    |

表 [5-9](#page-68-1) 介绍了使用 deleteboard(1M) 命令所需的权限。平台操作员组、平台服务组以 及超级用户组不能启动此命令。

<span id="page-68-1"></span><sup>表</sup> **5-9** 使用 deleteboard 命令所需的权限

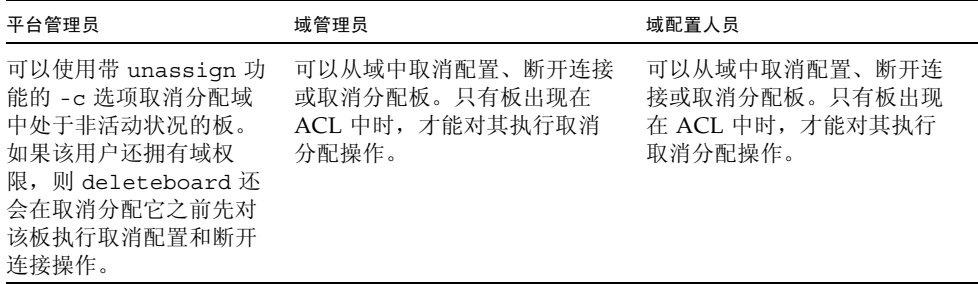

以下实例所示,是使用 deleteboard(1M) 命令从当前域中分离系统板 2 (SB2)。该命 令指定了两次重试,其间隔为 15 分钟 (900 秒)。

#### # **deleteboard -r 2 -t 900 SB2**

注 **–** 如果执行 DR 操作期间 deleteboard(1M) 命令失败,则该板不会返回至其初始 状况。系统会将 dxs 或 dca 错误消息记录到域上。如果该错误是可恢复的, 则可以重 试该命令。如果该错误是不可恢复的,则必须重新引导域才能再次使用该板。

#### <span id="page-69-0"></span>moveboard(1M)

moveboard(1M) 命令可以从域中分离板,然后再将其连接到另一个域中。有关详细信 息,请参阅第 51 [页 "移动板"](#page-64-0)和 moveboard(1M) 手册页。

<sup>表</sup> **5-10** moveboard 命令选项

| 诜项和操作数  | 指定                                                                                                    |
|---------|----------------------------------------------------------------------------------------------------|
| 板 ID    | 要移动的板的 ID。该板 ID 与板的位置相对应。例如, SB2<br>就是位于插槽 2 的系统板。系统允许使用多个板标识符。                                                         |
| -c 功能   | 将该板配置为指定的配置状况。您可以分几步来移动一块板。<br>例如,您可以先分配该板、再连接它,然后对其讲行配置。                                                               |
| -d 域 ID | 在指定的域中执行 DR 操作。                                                                                                    |
| $- f$   | 强制执行指定的动作。一般而言, 这属于特定于硬件的动作,<br>并会覆盖安全性特性。执行强制状况更改操作之后,您可以<br>使用并不处于 ok 或 unknown 情况的插卡上的硬件资源, 具<br>体情况由基于硬件的安全性检查自行处理。 |
| -h      | 显示帮助 (用法) 信息。                                                                                                    |
| $-n$    | 对所有提示均回答否。                                                                                                    |
| -q      | 以静默模式运行。系统不将消息或提示写到标准输出。单独<br>使用时, - q 会默认对所有的提示均使用 - n 选项。                                                             |
| -r 重试计数 | 如果操作失败, 则重试指定的次数。                                                                                                    |
| - t 超时  | 指定在两次重试之间等待的时间 (以秒为单位)。                                                                                                 |
| $-y$    | 对所有提示均回答是。                                                                                                    |

表 [5-11](#page-70-2) 介绍了使用 moveboard(1M) 命令所需的权限。平台操作员组、平台服务组以 及超级用户组不能启动此命令。

<span id="page-70-2"></span>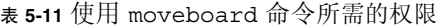

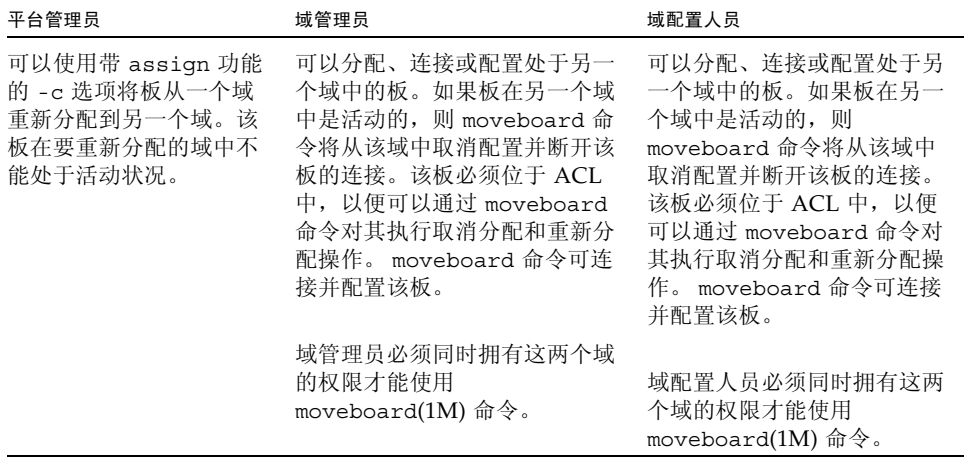

以下实例所示,是使用 moveboard(1M) 命令将系统板 5 (SB5) 从当前域移至域 B。该 命令指定了两次重试,其间隔为 15 分钟 (900 秒)。

#### # **moveboard -d domainB -r 2 -t 900 SB5**

注 **–** 如果执行 DR 操作期间 moveboard(1M) 命令失败,则该板不会返回至其初始状 况。系统会将 dxs 或 dca 错误消息记录到域上。如果该错误是可恢复的, 则可以重试 该命令。如果该错误是不可恢复的,则必须重新引导域才能再次使用该板。

#### <span id="page-70-1"></span><span id="page-70-0"></span> $rcfqadm(1M)$

rcfgadm(1M) 命令可从 SC 上执行 DR 操作,它提供了对连接点 (即设备树中的设备 节点)的远程配置管理操作。有关此命令用法方面的信息和实例,请参阅 rcfgadm(1M) 手册页。

表 [5-12](#page-71-0) 介绍了 rcfgadm(1M) 命令的选项和操作数。

| 选项和操作数                         | 指定                                                             |
|--------------------------------|----------------------------------------------------------------|
| $-a$                           | 列出动态连接点。                                                       |
| -c 功能                          | 将该板配置为指定的配置状况: connect、<br>disconnect、configure 或 unconfigure。 |
| -d 域 ID                        | 在指定的域中执行 DR 操作。                                                |
| $- f$                          | 强制执行指定的操作。                                                     |
| $-h$<br>$-h$ ap_id<br>-h 连接点类型 | 打印指定的帮助消息。如果给定了 ap_id 或者连接点类型,<br>系统将显示有关该连接点的特定于硬件的帮助消息。      |
|                                | 列出指定连接点的状况和情况。                                                 |
| -1 ap_id   连接点类型               |                                                                |
| -n                             | 对所有提示均回答否。                                                     |
| -○ 硬件洗项                        | 使用指定的特定于硬件的选项。                                                 |
| -r 重试计数                        | 如果操作失败, 则重试指定的次数。                                              |
| - s 列表选项                       | 列出指定的列表选项。                                                     |
| - т超时                          | 指定在两次重试之间等待的时间 (以秒为单位)。                                        |
| $-t$                           | 测试一个或多个连接点。                                                    |
| $-\nabla$                      | 以详细模式执行。                                                       |
| -x 硬件功能                        | 使用特定于硬件的功能。                                                    |
| $-y$                           | 对所有提示均回答是。                                                     |

<span id="page-71-0"></span><sup>表</sup> **5-12** rcfgadm 命令选项

表 [5-13](#page-71-1) 介绍了使用 rcfgadm(1M) 命令所需的权限。平台操作员组、平台服务组以及 超级用户组不能启动此命令。

#### <span id="page-71-1"></span><sup>表</sup> **5-13** 使用 rcfgadm 命令所需的权限

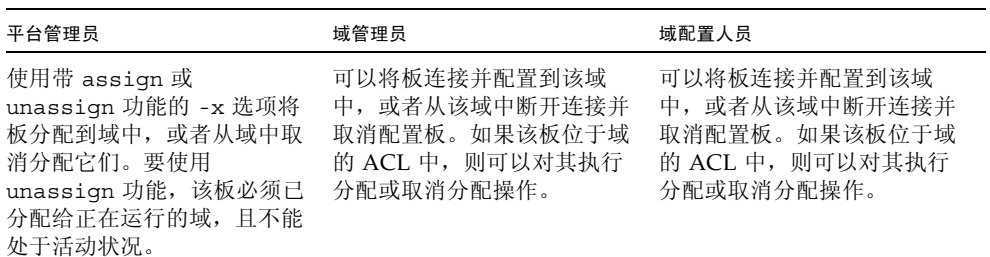
注 **–** 如果执行 DR 操作期间 rcfgadm(1M) 命令失败,则该板不会返回至其初始状况。 系统会将 dxs 或 dca 错误消息记录到域上。如果该错误是可恢复的, 则可以重试该命 令。如果该错误是不可恢复的,则必须重新引导域才能再次使用该板。

## scdrhelp(1M)

<span id="page-72-4"></span>scdrhelp(1M) shell 脚本可用于启动 Sun Fire 高端服务器动态重新配置错误帮助系 统。该帮助系统使用 JavaHelp™ hsviewer 脚本。

<span id="page-72-6"></span>除域管理员和域配置人员外,所有用户权限组均可使用此命令。

有关此脚本的详细信息,请参阅第 61 [页 "错误消息帮助系统"](#page-74-0)和 scdrhelp(1M) 手 册页。

## <span id="page-72-1"></span>showboards(1M)

<span id="page-72-3"></span>showboards(1M) 命令可用于显示域中系统板的分配信息和状态,并表明这些板是否 属于即需即用 (COD) 板。有关详细信息, 请参阅第 47 [页 "显示板信息"](#page-60-0)和 showboards(1M) 手册页。

<span id="page-72-7"></span>尽管 showboards(1M) 不是一个特定于 DR 的命令,但是 Sun 建议您将其与 DR 命令 配合使用。表 [5-14](#page-72-0) 介绍了 showboards(1M) 的命令选项。

| 选项      | 指定                                                                         |
|---------|----------------------------------------------------------------------------|
| -d 域 ID | 在指定的域中执行 DR 操作。                                                            |
| -h      | 显示帮助 (用法) 信息。                                                              |
| $-V$    | 以详细模式执行。 在此模式下, 该命令将显示所有的组<br>件, 包括域可配置单元 (DCU)。 DCU 可包含 CPU、<br>PCI 和 SC。 |

<span id="page-72-0"></span><sup>表</sup> **5-14** showboards 命令选项

<span id="page-72-8"></span><span id="page-72-5"></span><span id="page-72-2"></span>所有用户权限组均可以使用此命令,但是域管理员和域配置人员只能显示他们拥有权限 的域中的板。

## showdevices(1M)

<span id="page-73-2"></span>showdevices(1M) 命令可用于显示系统板上已配置的物理设备,以及这些设备可提供 的相关资源。尽管 showdevices(1M) 不是特定于 DR 的命令,但是 Sun 建议您将其 与 DR 命令配合使用。有关详细信息,请参阅第 44 [页 "显示设备信息"](#page-57-0)和 showdevices(1M) 手册页。

<span id="page-73-5"></span>当前正在管理这些系统资源的应用程序和子系统可提供有关的用法信息。要查看有关系 统板 DR 操作可能出现的影响,请对受管理的资源执行脱机查询。

| 选项和操作数  | 指定                                                             |
|---------|----------------------------------------------------------------|
| 板 ID    | 要添加的板的 ID。该板 ID 与板的位置相对应。例如,SB2<br>就是位于插槽 2 的系统板。系统允许使用多个板标识符。 |
| -d 域 ID | 在指定的域中执行 DR 操作。                                                |
| $-h$    | 显示帮助 (用法)信息。                                                   |
| -p 报告   | 显示脱机查询信息。                                                      |
| $-V$    | 显示所有 I/O 设备的相关信息。                                              |

<span id="page-73-0"></span>表 **5-15** showdevices 命令选项

<span id="page-73-4"></span>只有域管理员和域配置人员才可以显示关于域的设备信息,并且只能对他们拥有权限的 域执行此操作。

## showplatform(1M)

<span id="page-73-3"></span>showplatform(1M) 命令可用于显示 ACL、每个域的域状况,以及即需即用 (COD) 信息。尽管 showplatform(1M) 不是特定于 DR 的命令,但是 Sun 建议您将其与 DR 命令配合使用。有关详细信息,请参阅第 46 [页 "显示平台信息"](#page-59-0)和 showplatform(1M) 手册页。

| 选项和操作数                                       | 指定                                                                                                    |  |
|----------------------------------------------|----------------------------------------------------------------------------------------------------|--|
| -d 域 <i>ID</i>                               | 在指定的域中执行 DR 操作。                                                                                                    |  |
| $-h$                                         | 显示帮助 (用法) 信息。                                                                                                    |  |
| -p domains  <br>available<br>ethernet<br>cod | 显示包含有关 COD 的信息的报告, 这些信息可按照以下<br>类别来划分:<br>● 域状况 (domains)<br>• $\overline{M}$ ACL (available)<br>• 域以太网地址 (ethernet) |  |
| $-V$                                         | 显示所有可用的命令信息。                                                                                                    |  |

<span id="page-73-1"></span><sup>表</sup> **5-16** showplatform 命令选项

<span id="page-74-2"></span>除平台服务和超级用户组之外,所用用户权限组均可使用此命令。但是域管理员和域配 置人员只能显示他们拥有权限的域中的信息。

# <span id="page-74-0"></span>错误消息帮助系统

SMS 软件包含一个错误消息帮助系统。通过该系统,您可以找出针对特定错误消息的 说明与恢复过程。

要启动 DR 错误消息帮助系统,请使用以下命令:

#### # **/opt/SUNWSMS/jh/scdrhelp/scdrhelp &**

标准 JavaHelp 系统查看器 hsviewer 将显示 DR 错误消息帮助系统。该查看器由一个 工具栏和两个窗格 (内容窗格和导航窗格)组成,如图 [5-1](#page-74-1) 中所示。

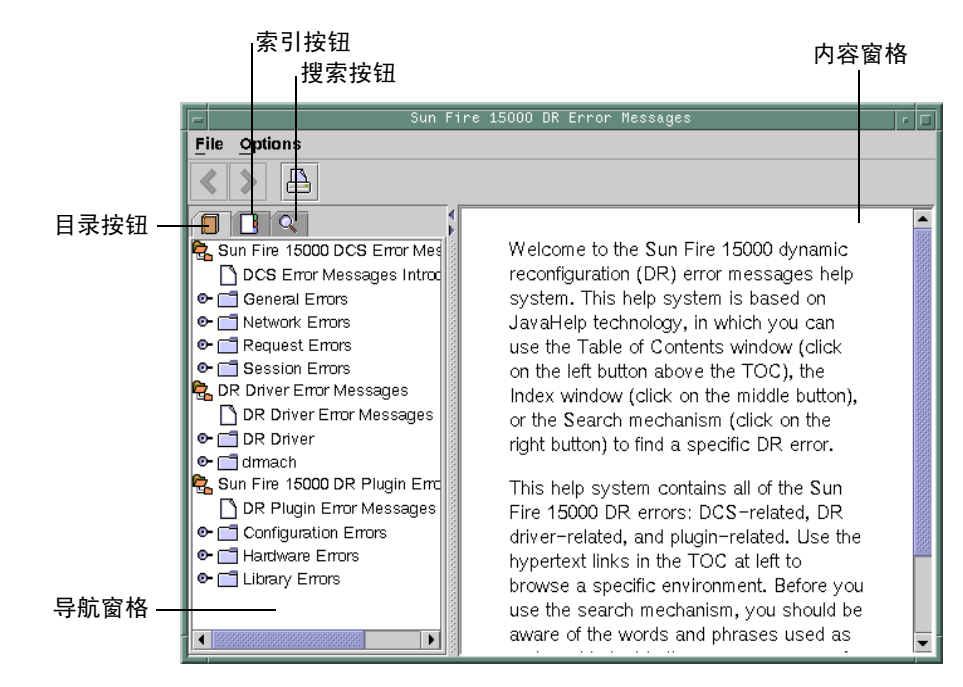

<span id="page-74-1"></span><sup>图</sup> **5-1** hsviewer GUI 组件

# JavaHelp 目录

根据错误类型,系统将 DR 错误消息分成若干个逻辑组,如图 [5-1](#page-74-1) 中所示。这些组即显 示在目录中最顶层的主题。错误消息编号和/或缩写的文本位于各自组名称的下方。

# JavaHelp 索引

系统对 DR 错误消息进行了索引, 因此您能够在"索引"视图中看到关键主题 [\(图](#page-75-0) [5-2](#page-75-0))。系统会在合适的情况下嵌入这些索引主题。在这些主题中,只有嵌入式主题才具 有指向错误消息的链接。

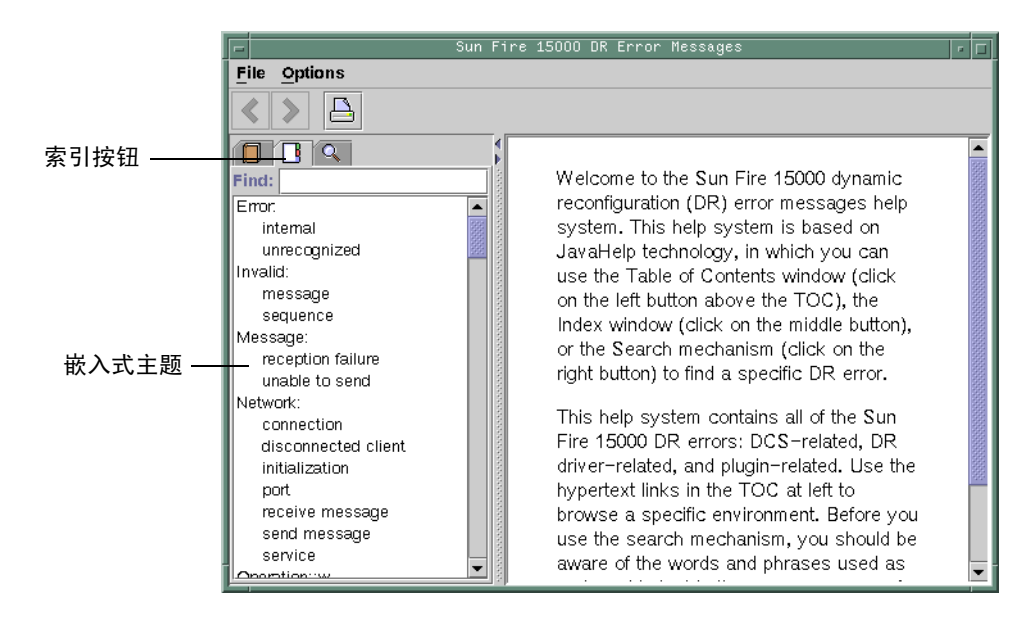

<span id="page-75-0"></span><sup>图</sup> **5-2** JavaHelp 索引显示

# JavaHelp 搜索

DR 错误消息帮助系统提供全文搜索功能。搜索数据库是通过索引错误消息帮助文件的 方式构建的。

在对特定的错误消息进行搜索之前,请先对错误消息中特定的文本字符串进行搜索。另 外,请避免使用数值,原因是系统会将它们当作可替换的文本。下图显示了 JavaHelp 系统窗口对某个错误的描述:

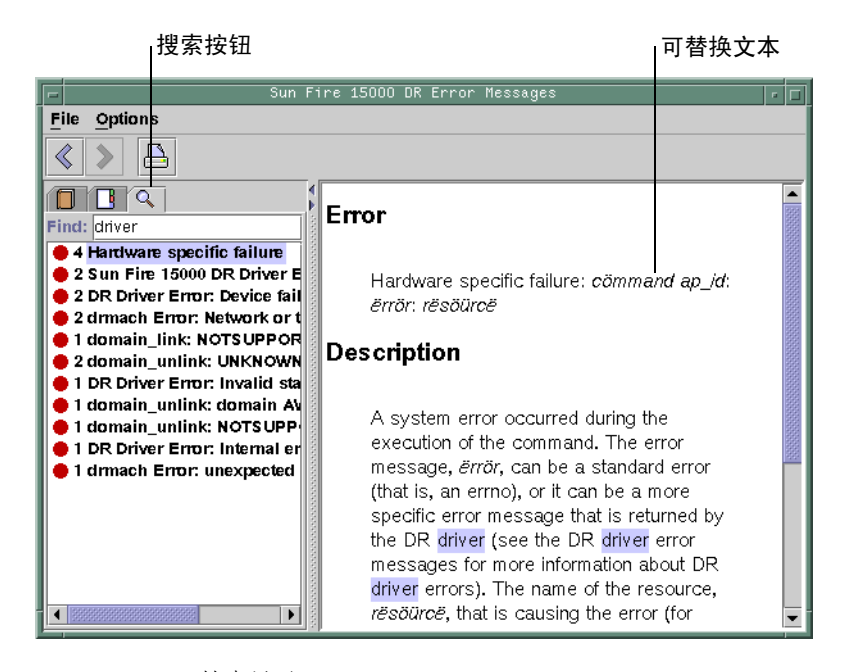

<sup>图</sup> **5-3** JavaHelp 搜索显示

# 第 **6** 章

# DR 内部结构

本章介绍 DR 如何进行运作的内容,这对于仅希望使用 DR 的用户不是很关键。不过专 业的用户可能会从中发掘到有价值的信息。

本章包含以下主题:

- 第 65 [页 "域上的软件组件"](#page-78-0)
- 第 67 页 "SC [上的软件组件 \(仅适用于高端系统\)"](#page-80-0)

# <span id="page-78-0"></span>域上的软件组件

本节介绍与 DR 有关的软件组件, 驻留在域上的这些组件使得 DR 操作成为可能。

## 域配置服务器 (仅适用于高端系统)

<span id="page-78-4"></span><span id="page-78-3"></span><span id="page-78-2"></span><span id="page-78-1"></span>域配置服务器 (DCS) 为一种在高端系统域上运行的守护进程,并且在系统接收到第一 个远程 DR 请求时由 inetd(1M) 命令启动。在每个域中都运行单个 DCS 实例。 DCS 从运行于 SC 上域配置代理 (DCA) 那里接收 DR 请求。 DCS 接收到 DR 操作请求后便 开始执行,然后将结果返回至 DCA。请参阅第 67 [页 "域配置代理](#page-80-1) (DCA)"。

注 **–** 在运行 Solaris 10 OS 的域中, DCS 在 inetd.conf 文件中不含条目。在运行 Solaris 软件早期版本的域中, DCS 的 inetd.conf 文件中含有一个条目。对于后一种情 况,如果更改或删除 inetd.conf 文件中的 sun-dr 条目,请对 ipsecinit.conf 文 件中的 sun-dr 条目也进行同样的更改。

# DR 驱动程序

<span id="page-79-3"></span><span id="page-79-2"></span>高端系统中的 DR 驱动程序由一个独立于平台的驱动程序 (名为 dr)和一个与平台有 关的模块 (名为 drmach)组成。对于中型系统而言,驱动程序为 sbd,与平台有关的 模块为 sbdp。通常 DR 驱动程序都使用 Solaris 软件的标准特性来管理 DR 操作, 仅 在必要时它才调用与平台有关的模块。 DR 驱动程序负责在系统中创建次要节点,这些 次要节点用作 DR 操作连接点。

## 重新配置协调管理器

<span id="page-79-0"></span>重新配置协调管理器 (RCM) 为一种守护进程,该守护进程用于协调对域上现有资源进 行的 DR 操作。通过使用通用的应用程序编程界面 (API), RCM 守护进程协调 DR 启 动器与 RCM 客户机之间的 DR 操作。

<span id="page-79-4"></span>RCM 使用者由 DR 启动器 (用于请求 DR 操作) 和 DR 客户机 (用于对 DR 请求作出 反应)组成。一般而言, DR 启动器就是配置管理命令 cfgadm(1M)。也可以是一种 GUI (比如 Sun Management Center)。

<span id="page-79-1"></span>DR 客户机可以是:

- 软件层 (例如,多路径应用程序),用于导出由一个或多个硬件设备组成的高层资 源
- 应用程序 (例如 Sun Management Center), 用于监视 DR 操作
- 远程系统上的实体,比如服务器上的系统控制器

## 系统事件框架

<span id="page-79-6"></span><span id="page-79-5"></span>对于因 DR 操作发生的更改,DR 使用 Solaris 系统事件框架来通知其他软件实体。DR 完成此操作的过程为: 通过将 DR 事件发送给系统事件守护进程 syseventd, 守护进 程继而又将这些事件发送给 DR 事件的用户。有关系统事件守护进程的的详细信息,请 参阅 syseventd(1M) 手册页。

# <span id="page-80-0"></span>SC 上的软件组件 (仅适用于高端系统)

本节介绍与 DR 有关的软件组件,驻留在高端系统 SC 上的这些组件使得 DR 操作成为 可能。

### DR 管理模型

<span id="page-80-5"></span><span id="page-80-4"></span><span id="page-80-3"></span>根据用户名称和组标识,可用组件列表对可执行的管理任务进行控制。第 43 页 "[SMS](#page-56-0)  DR 过程 - 从 SC [上执行\(仅适用于高端系统\)"中](#page-56-0)简要介绍了每个 DR 操作的权限模 型。有关各 SMS 命令所需权限的详细说明,请参阅 《System Management Services (SMS) Administrator Guide》。

# DR 进程和守护进程

Sun Fire 高端系统 控制器 (SC) 上的各种进程和守护进程协同完成 DR 操作。所使用的 进程和/或守护进程完全取决于执行 DR 操作的时间点。例如, 如果从 SC 上执行 DR 操作,系统所使用的进程和/或守护进程会比从域上执行 DR 操作时使用的多。

有关驻留在域上的进程和守护进程的详细信息,请参阅本文档的其他章节。有关驻留在 SC 上 SMS 软件中的进程和守护进程的详细信息,请参阅 《System Management Services (SMS) Administrator Guide》。

# <span id="page-80-1"></span>域配置代理 (DCA)

<span id="page-80-2"></span>域配置代理 (DCA) 能够使应用程序 (比如 Sun Management Center 和 SMS) 在 Sun Fire 高端系统 域上启动 DR 操作。DCA 在 SC 上运行, 并管理软件应用程序(运行于 SC 上)与域配置服务器 (域上)之间的 DR 通信。对 Sun Fire 高端系统 上的每个域, SC 上均运行一个单独的 DCA 实例。有关 DCA 的详细信息,请参阅 《System Management Services (SMS) Administrator Guide》。

注 **–** 如果更改或删除 inetd.conf 文件中的 sun-dr 条目,请对 ipsecinit.conf 文件中的 sun-dr 条目也进行同样的更改。

# 平台配置守护进程 (PCD) (仅适用于高端系统)

<span id="page-81-1"></span>通过由 PCD 数据库组成的平面文件的集合,平台配置守护进程 (PCD) 可对每个 Sun Fire 高端系统 的配置进行管理。对 Sun Fire 高端系统 配置进行的所有更改都必须通过 PCD 进行。有关 PCD 的详细信息, 请参阅《System Management Services (SMS) Administrator Guide》。

# 域 X 服务器 (DXS)

<span id="page-81-0"></span>域 X 服务器 (DXS) 可用于管理 SC 和域上 DR 模块 (drmach) 之间的通信。对 Sun Fire 高端系统 上的每个域, SC 上均运行一个单独的 DCA 实例。有关 DXS 的详细信息, 请 参阅 《System Management Services (SMS) Administrator Guide》。

附录 **A**

# DR 命令汇总

本章汇总了主要的 DR 操作和命令。高端系统上多数常见的 DR 操作都可通过此处介绍 或提及的 SMS 命令执行,许多高端系统的用户都倾向于使用这些操作。

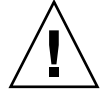

注意 **–** 如果执行 DR 命令不当,则可能使您的系统丧失功能。执行下表中的命令之 前,请务必先执行本文档其他部分介绍的相关步骤。此处介绍的信息仅针对有经验的 DR 用户。

<sup>表</sup> **A-1** DR 操作和命令汇总

| DR 操作          | 高端系统 SMS 命令                                 | cfgadm 命令                                  |
|----------------|---------------------------------------------|--------------------------------------------|
| 显示板状况、类型, 以及情况 | rcfgadm -la<br>- d 域 <i>ID</i>              | cfgadm -la                                 |
| 显示有关板插槽和组件的信息  | 无                                           | prtdiag                                    |
| 显示高端系统板状态      | 请参阅第5章                                      | cfgadm -a -v -s "select=<br>$class(sbd)$ " |
| 显示中型系统板状态      | 不适用                                         | cfgadm -a -v                               |
| 显示可用于域的板       | 请参阅第5章                                      | $cf$ gadm $-1$                             |
| 显示特定域中系统板的状态   | 请参阅第5章                                      | cfgadm -a -v -s "select=<br>$class(sbd)$ " |
| 显示系统板或 I/O 板的类 | rcfqadm -d 域 ID<br>-s "cols=ap id:class"    | cfgadm -s "cols=ap id:class"               |
| 显示与连接点相关联的类    | rcfgadm -a -d 域 ID<br>-s "cols=ap id:class" | cfgadm -a -s "cols=ap id:class"            |

<sup>表</sup> **A-1** DR 操作和命令汇总 (续)

| DR 操作                   | 高端系统 SMS 命令                                                                     | cfgadm 命令                                                                                                    |
|-------------------------|---------------------------------------------------------------------------------|----------------------------------------------------------------------------------------------------|
| 测试系统板                   | rcfgadm -d 域 ID<br>$-t$ ap_id                                                   | $cfgadm - t$ ap_id                                                                                                    |
| 测试 I/O 板                | 不适用                                                                             | 请参阅第 29 页 "测试 I/O 板 (仅适用于<br>中型系统)"                                                                                                    |
| 将板添加到域                  | addboard -d域ID板ID                                                               | cfgadm -v -c configure $t$ $\overline{L}$ $D$<br>或者                                                                                           |
| 从域中删除板                  | deleteboard 板 ID                                                                | cfgadm -v -c configure ap_id<br>cfgadm -v -c disconnect $\not\!\!\!\!/\,\overline{\!\!\mathcal{W}}$ ID<br>或者<br>cfgadm -v -c disconnect ap_id |
| 将板从一个域移至另一个域            | 请参阅第 52 页 "移动板"                                                                 | 请参阅第36页"在域之间移动系统板"                                                                                                    |
| 配置系统板上的 CPU             | rcfgadm -c configure<br>-d $\overline{u}$ ID SBx:: cpu <sub>V</sub>             | $cfgadm -c configure SBx:cpuy$                                                                                                    |
| 配置系统板上的内存               | rcfgadm -c configure<br>-d $\overline{w}$ ID SBx:: memory                       | cfgadm -c configure SBx:: memory                                                                                                    |
| 取消配置系统板上的所有 CPU 和<br>内存 | rcfgadm -c unconfigure<br>- $d$ 域 $ID$ SB $x$                                   | $cfgadm -c$ unconfigure $SBx$                                                                                                    |
| 跟踪内存取消配置                | rcfgadm -a -d域ID<br>-s "select=type<br>$(memory)$ ,<br>cols=ap_id:o_state:info" | cfgadm -a -s "select=type<br>$(memory)$ ,<br>cols=ap_id:o_state:info"                                                                         |
| 取消将系统板配置为永久内存           | rcfgadm -c unconfigure<br>-d域ID-y SBO                                           | cfgadm -c unconfigure -y SBO                                                                                                    |
| 断开系统板或 I/O 板的连接         | rcfgadm -c disconnect<br>- d 域 ID 板 ID                                          | cfgadm -c disconnect $M$ ID                                                                                                    |
| 连接 I/O 板上的 PCI 插槽       | rcfgadm -c connect<br>-d 域 ID pci_ap_id                                         | cfgadm -c connect pci_ap_id                                                                                                    |
| 配置 I/O 板上的 PCI 插槽       | rcfgadm -c configure<br>-d 域 ID pci_ap_id                                       | $cf$ gadm -c configure $pci$ ap id                                                                                                    |
| 断开 I/O板上的 PCI 插槽的连接     | rcfgadm -c disconnect<br>-d 域 ID pci_ap_id                                      | cfgadm -c disconnect pci_ap_id                                                                                                    |
| 取消配置 I/O 板上的 PCI 插槽     | rcfgadm -c unconfigure<br>-d 域 ID pci_ap_id                                     | cfgadm -c unconfigure pci_ap_id                                                                                                    |

# 附录 **B**

# 错误诊断

本章讨论常见的故障:

- 第 72 [页 "取消配置操作失败"](#page-85-0)
- 第 76 [页 "配置操作失败"](#page-89-0)

以下是 cfgadm 诊断消息实例。(此处不含语法错误消息。)

cfgadm: Configuration administration not supported on this machine cfgadm: hardware component is busy, try again cfgadm: operation: configuration operation not supported on this machine cfgadm: operation: Data error: 错误文本 cfgadm: operation: Hardware specific failure: 错误文本 cfgadm: operation: Insufficient privileges cfgadm: operation: Operation requires a service interruption cfgadm: System is busy, try again WARNING: Processor number failed to offline.

> 有关其他错误消息的详细信息,请参阅以下手册页:cfgadm(1M)、 cfgadm sbd(1M)、 cfgadm pci(1M) 和 config\_admin(3CFGADM)。

# <span id="page-85-1"></span><span id="page-85-0"></span>取消配置操作失败

如果在开始取消配置操作时系统状态错误,取消系统板或 I/O 板配置的操作可能会失 败。

## 取消配置系统板故障

- 在试图取消板的配置前,板上的内存交错分布在不同的板上。
- 在试图取消配置 CPU 前, CPU 上绑定了一个进程。
- 试图板上取消配置 CPU 前,系统板上的内存仍处于配置状态 (仅适用于中型系 统)。
- 系统板上的内存已配置 (在使用中)。请参阅第 73 [页 "无法取消配置具有永久内存](#page-86-0) [的板上的内存"。](#page-86-0)
- 不能将板上的 CPU 脱机。请参阅第 74 [页 "无法取消配置](#page-87-0) CPU"。

对于内存交错地分布在不同板上的板,无法取消其配置

对于其内存交错地分布在不同系统板上的系统板,试图取消其配置时,系统会显示如下 的错误消息:

cfgadm: Hardware specific failure: unconfigure N0.SB2::memory: Memory is interleaved across boards: /ssm@0,0/memory-controller@b,400000

## 无法取消配置绑定了进程的 CPU

如果试图取消配置一个绑定了进程的 CPU,系统显示如下的错误消息:

cfgadm: Hardware specific failure: unconfigure N0.SB2::cpu3: Failed to off-line: /ssm@0,0/SUNW,UltraSPARC-III

● 取消进程对 **CPU** 的绑定,重试取消配置操作。

#### 必须取消配置所有内存后,才能取消配置 CPU (仅适用于中型系统)

在尝试取消配置 CPU 前,必须取消配置系统板上的所有内存。如果在对板上所有内存 取消配置前,试图取消配置 CPU,系统会显示如下错误消息:

cfgadm: Hardware specific failure: unconfigure N0.SB2::cpu0: Can't unconfig cpu if mem online: /ssm@0,0/memory-controller

<span id="page-86-0"></span>● 先取消配置板上所有内存,然后再取消配置 **CPU**。

无法取消配置具有永久内存的板上的内存

要取消配置具有永久内存的板上的内存,请将永久内存页移到另一块板上,该板应具有 足够的可用内存以容纳这些永久内存。在取消配置开始之前,如上所述的附加的板必须 是可用的。

#### 无法重新配置内存

如果取消配置操作失败并显示如下消息,则不能取消配置板上的内存:

```
cfgadm: Hardware specific failure: unconfigure N0.SB0: No available memory 
target: /ssm@0,0/memory-controller@3,400000
```
为另一块板添加足够的内存以便容纳永久内存页,然后重试取消配置操作。

● 确认内存页是否无法移动。

请在列表中查找单词 "Permanent"。

# **cfgadm -av -s "select=type(memory)"**

#### 可用内存不足

如果取消配置失败并显示如下一种消息,则拆除板后将导致系统中的可用内存不足。

cfgadm: Hardware specific failure: unconfigure N0.SB0: Insufficient memory

cfgadm: Hardware specific failure: unconfigure N0.SB0: Memory operation failed

● 减轻系统上的内存负载并重试;如果可行,请在另一板插槽上安装更多内存。

#### 内存需求增加

如果取消配置失败并显示如下消息,则在取消配置操作进行过程中内存需求增加:

<span id="page-87-0"></span>cfgadm: Hardware specific failure: unconfigure N0.SB0: Memory operation refused

● 减轻系统上的内存负载并重试。

#### 无法取消配置 CPU

取消配置 CPU 的操作是取消配置系统板操作的一部分。如果此操作未能将 CPU 脱机, 控制台上会记录以下消息:

WARNING: Processor 编号 failed to offline.

失败的原因:

- CPU 上绑定了进程。
- 该 CPU 是 CPU 组中的最后一个。
- 该 CPU 是系统中最后一个联机 CPU。

#### 无法断开板的连接

有可能发生这样的情况:在取消配置板后发现无法断开其连接。 cfgadm 状态显示将此 板列为无法分离。当板实际上提供的上是不能重新定位到其他板上的硬件服务时,便会 发生这种问题。

# 取消配置 I/O 板失败

设备正被使用时,无法取消其配置或断开其连接。许多取消配置 I/O 板的失败是由于 板上的活动尚未停止,或者 I/O 设备在停止后又处于活动状态。

#### 设备忙碌

在尝试对板取消配置或断开连接前,连接到 I/O 板的磁盘必须处于空闲状态。如果板 的设备仍处于使用状态,则禁止任何对该板取消配置/断开连接的尝试。

如果由于 I/O 板上有忙碌或打开的设备而导致取消配置的操作失败,则只对板进行了 部分取消配置。此操作序列在遇到忙碌的设备时中止。

为重新获得对未取消配置的设备的访问,必须彻底取消配置,然后重新配置板。

如果板上的设备忙碌,系统在试图取消配置后会记录如下消息:

cfgadm: Hardware specific failure: unconfigure N0.IB6: Device busy: /ssm@0,0/pci@18,700000/pci@1/SUNW,isptwo@4/sd@6,0

要继续取消配置操作,请在卸载该设备后重试取消配置操作。在试图重新配置板前,板 必须处于取消配置状态。

I/O 设备的问题

- **1.** 使用 fuser**(1M)** 命令识别使设备处于打开状态的进程。
- **2.** 正常中止 **vold** 守护进程。

# **/etc/init.d/volmgt stop**

**3.** 断开与要取消配置的卡相关联的所有 **SCSI** 控制器的连接。

使用以下命令获取所有相连接的 SCSI 控制器列表。

# **cfgadm -l -s "select=class(scsi)"**

- **4.** 如果使用了 **Solaris** 卷管理器镜像的冗余特性来访问板所连接的设备,请重新配置这些 子系统,以便通过其他系统板上的控制器访问该设备或网络。
- **5.** 卸载文件系统,包括具有板驻留分区的卷管理器元设备。

# **umount**/分区

- **6.** 从板驻留的分区中删除卷管理器数据库。 用户可以明确地选择卷管理器数据库的位置,您可以对其进行更改。
- **7.** 删除所有 **Solaris** 卷管理器或 **Veritas** 卷管理器使用的专用区域。

默认情况下, Solaris 卷管理器在其控制的每个设备上都使用一个专用区域, 因此在分 离这些设备之前,必须使其脱离 Solaris 卷管理器的控制。

- **8.** 从交换配置中删除磁盘分区。
- **9.** 终止所有直接打开设备或原始分区的进程,或指示进程关闭板上打开的设备。

注 **–** 卸载文件系统可能会影响 NFS 客户机系统。

#### RPC 或 TCP 超时或连接丢失

默认情况下,两分钟后即超时。系统管理员可能需要增加超时值,以免在由 DR 导致的 操作系统静止过程中超时,该过程有可能超过两分钟。静止系统可能会使系统及其有关 的网络服务在超过两分钟的一段时间内不可用。这些变化既影响客户机也影响服务器。

# <span id="page-89-1"></span><span id="page-89-0"></span>配置操作失败

## 内存配置故障 (仅适用于中型系统)

配置内存之前,必须先配置系统板上的所有 CPU。如果试图在一个或多个 CPU 未配置 的情况下配置内存,系统会显示如下错误消息:

cfgadm: Hardware specific failure: configure N0.SB2::memory: Can't config memory if not all cpus are online: /ssm@0,0/memorycontroller

## I/O 板配置失败

配置操作可能因带有设备的 I/O 板当前不支持热插拔而失败。这种情况下,只对板进 行了部分配置。此操作在遇到不支持热插拔的设备时停止。在这种情况下,必须先将板 返回到未配置状态,然后再尝试配置操作。系统会记录如下所示消息:

cfgadm: Hardware specific failure: configure N0.IB6: Unsafe driver present: <device path>

● 要继续执行配置操作,请删除不支持的设备驱动程序,或将其替换为新版的支持热插拔 的驱动程序。

# 词汇表

- **ACL** (高端系统上的)可用组件列表或 (中型系统上的)访问控制列表。
- *ap\_id* 连接点标识符;*ap\_id* 指定连接点的类型以及在系统中的位置,该指定必须明确。 有两种类型的标识符:物理标识符和逻辑标识符。物理标识符包含完整的指定路 径名,而逻辑标识符包含速记式的符号。
- cfgadm 命令 cfgadm 是 Sun Fire 中型系统上用于动态重新配置的主要命令。有关该命令及其 选项的信息, 请参阅 cfgadm(1M)、 cfgadm\_sbd(1M) 和 cfgadm\_pci(1M) 手 册页。
	- **DR** 动态重新配置。
- **IP** 多路径 **(IPMP)** Internet 协议多路径。它在有多个网络接口卡连接到系统时提供的负载平衡功能 使应用程序持续可用。如果某个网络适配器出现故障,并且在同一 IP 链路上还有 一个备用的网络适配器,系统会将所有的网络访问从有故障的适配器切换到备用 适配器。当同一个 IP 链路上连接有多个网络适配器时,网络流量的任何一点增加 都将分散到多个网络适配器上,从而提高网络吞吐量。
	- 不可安全暂停的 不可安全暂停的设备指的是在操作环境处于停止状态时仍会访问内存或中断系统 的设备。
		- 插卡 诸如系统板或磁盘驱动器等占用 DR 插口或插槽的硬件资源。
		- 插口 一种接收器, 如板插槽或 SCSI 链。
		- 动态重新配置 动态重新配置 (DR)。
			- 断开连接 系统停止对板的监视,同时切断对插槽的供电。可以拔出处于此状况下的板。
		- 可安全暂停的 可安全暂停的设备指的是不会在操作环境处于暂停状态时访问内存或中断系统的 设备。如果驱动程序支持操作环境停止 (暂停/恢复),则认为它是可安全暂停 的。它还保证,在成功完成一个暂停请求时,驱动程序所管理的设备不会试图访 问内存,即使在发出暂停请求时设备处于打开状态。
			- 可分离性 设备驱动程序支持 DDI DETACH,并且已从物理上准备好设备 (例如 I/O 板或 SCSI 链)以便于分离。
			- 可暂停性 为适应 DR,设备驱动程序必须能够停止用户线程、执行 DDI\_SUSPEND 调用、 停止时钟和停止 CPU。
- 连接 板插在插槽中并以电子方式连接。插槽温度由系统监视。
- 连接点 板及其插件箱插槽的统称。物理连接点描述软件驱动程序和插件箱插槽的位置。 逻辑连接点是系统为识别物理连接点而创建的缩写名称。
- 逻辑 **DR** 并不对硬件进行物理添加或拆除的 DR 操作。典型的例子是:禁用故障板,但仍 将其留在插槽中 (以免改变冷却空气的流向)直到可以替换它为止。
- 配置 (板) 操作系统为板分配功能角色并为板及其连接设备加载所需的设备驱动程序。
- 配置 (系统) 系统所能识别的一组连接设备。如果未更新配置,则系统无法使用物理设备。操 作系统为板分配功能角色并为板及其连接设备加载所需的设备驱动程序。
	- 平台 特定的 Sun Fire 系统型号, 如 Sun Fire E6900 系统。
	- 平台管理 指这些过程: 在 Sun Fire 系统上设置域; 在域之间重新分配资源; 监视每个域的 性能。
		- 情况 连接点的运行状态。
	- 取消配置 系统逻辑上从操作系统分离板,并将相关的设备驱动程序置于脱机状态。虽然对 该板的环境监视仍在进行,但系统不能使用板上的设备。
		- 热插拔 可热插拔的板和模块上有特殊的连接器,能在数据针脚与插槽接触之前为板或模 块提供电源。在系统运行时不能插入或拆除无热插拔连接器的板和设备。
		- 热交换 热交换设备具有特殊的直流电源连接器和逻辑电路,允许在不关闭系统的情况下 插入设备。
			- 停止 操作系统的短暂停顿,以便在带不可分页的 OpenBoot PROM (OBP) 或内核内存 的系统板上执行取消配置和断开连接的操作。在执行此操作的关键环节,必须将 底板上的所有操作系统活动和设备活动停止几秒钟。
	- 物理 **DR** 涉及到物理添加或拆除板的 DR 操作。请参阅 "逻辑 DR"。
		- 域 系统板的逻辑分组,系统板之间以电子方式连接。域和域之间彼此分隔,互不影 响。每个域都运行它自己的操作系统,并且有自己的主机标识符。
		- 域管理 域管理的职责包括连接并配置系统板以创建域;以及取消配置并断开系统板的连 接,其目的是将系统板移到其他域中,或者是替换有缺陷的系统板。
			- 状况 插口 (插槽)或插卡 (板)的操作状态。

# 索引

### **A**

[ACL, 26](#page-39-0) ACL, 访问控制列表, 可用组件列表, 8 [active](#page-25-0) 板状况, 12, [48](#page-61-0) addboard(1M) [过程](#page-62-0), 49 [权限](#page-67-0), 54 [实例](#page-67-1), 54 [选项和操作数](#page-66-0), 53 [ADR, 4](#page-17-0) [assigned](#page-25-1) 板状况, 12, [48](#page-61-1) [available](#page-25-2) 板状况, 12, [48](#page-61-2)

#### **B**

板 [插槽](#page-37-0), 24 [热插拔](#page-17-1), 4 [在域之间移动](#page-49-0), 36 [暂时取消配置](#page-47-0), 34 [板状况](#page-60-1), 47 [active, 12](#page-25-0) [assigned, 12](#page-25-1) [available, 12](#page-25-2) [showboards\(1M\), 59](#page-72-1) [不安全设备](#page-29-0), 16

#### **C**

cfgadm(1M) [显示永久内存的大小](#page-27-0), 14 [configured](#page-25-3) 状况, 12, [13](#page-26-0) CPU [可分离性](#page-26-1), 13 操作数 [deleteboard\(1M\), 55](#page-68-0) [moveboard\(1M\), 56](#page-69-0) [rcfgadm\(1M\), 58](#page-71-0) [showdevices\(1M\), 60](#page-73-0) [showplatform\(1M\), 60](#page-73-1) [插槽](#page-21-1), 8 [插槽号](#page-23-0), 10 [重新配置协调管理器](#page-17-2), 4, [66](#page-79-0) 错误诊断 [配置操作失败](#page-89-1), 76 [取消配置操作](#page-85-1), 72

#### **D**

[DCA, 65,](#page-78-1) [67](#page-80-2) [DCS, 65](#page-78-2) DCU [\(域可配置单元\)](#page-72-2), 59 [DDI\\_DETACH, 13](#page-26-2) deleteboard(1M) [过程](#page-63-0), 50 [权限](#page-68-1), 55 [实例](#page-69-1), 56

[选项和操作数](#page-68-2), 55 [disconnected](#page-24-0) 状况, 11 DR [概念](#page-20-0), 7 I/O 板 [准备](#page-43-0), 30 [客户机](#page-79-1), 66 [驱动程序](#page-79-2), 66 [与硬件有关的插件](#page-36-0), 23 DR [不安全设备](#page-29-1), 16 [drmach, 66](#page-79-3) [DXS, 68](#page-81-0) [动态系统域](#page-21-2), 8 [动态重新配置](#page-14-0), 1 动态重新配置 (DR) [限制](#page-27-1), 14 [断开连接操作](#page-33-0), 20

#### **F**

[failed](#page-25-4) 情况, 12, [13](#page-26-3) [非永久内存](#page-27-2), 14 复制-[重命名](#page-27-3), 14

#### **G**

[管理模型](#page-80-3), 67

#### **I**

I/O 设备 [可安全暂停](#page-29-0), 16 [可分离性](#page-26-4), 13 [执行](#page-43-0) DR 操作, 30 [重新配置](#page-30-0), 17 [ifconfig\(1M\), 20](#page-33-1) IOSRAM [金牌](#page-31-0), 18

**J**

[记录停止转储](#page-28-0), 15 进程 [实时](#page-29-2), 16 金牌 [IOSRAM, 18](#page-31-0)

#### **K**

[可安全暂停设备](#page-29-0), 16 可分离性 [设备](#page-26-5), 13 [可用组件列表](#page-21-3), 8, [26](#page-39-1) [板状况](#page-61-3), 48 [管理模型](#page-80-4), 67 [showplatform\(1M\)](#page-60-2) 输出, 47

#### **L**

[连接操作](#page-32-0), 19 [连接点](#page-70-0), 57 [操作](#page-37-1), 24 [定义](#page-21-4), 8 使用 [-l, 58](#page-71-1) [逻辑连接点](#page-23-1), 10 [逻辑域](#page-21-5), 8

#### **M**

moveboard(1M) [过程](#page-64-0), 51 [实例](#page-70-1), 57 [选项和操作数](#page-69-2), 56 [mount\(1M\), 20](#page-33-2) 命令 [addboard\(1M\), 53](#page-66-0) [deleteboard\(1M\), 55](#page-68-2) [moveboard\(1M\), 56](#page-69-2) [showboards\(1M\), 59](#page-72-3) [showdevices\(1M\), 60](#page-73-2) [showplatform\(1M\), 59,](#page-72-4) [60](#page-73-3)

# **N**

内存 [非永久](#page-27-2), 14 [可纠正的错误](#page-28-1), 15 [目标](#page-27-4), 14 [永久](#page-27-2), 14 源[, 14](#page-27-5)

### **O**

ok 情况[, 12,](#page-25-5) [13](#page-26-6)

### **P**

[PCD, 68](#page-81-1) [prtdiag](#page-39-2) 命令, 26 [psrinfo\(1M\), 30](#page-43-0) [配置](#page-69-3), 56, [58](#page-71-2) [状况](#page-66-1), 53 [配置操作](#page-33-3), 20 配置状况 [addboard\(1M\), 53](#page-66-1) [moveboard\(1M\), 56](#page-69-3) [rcfgadm\(1M\), 58](#page-71-2) [平台配置守护进程](#page-81-1) (PCD), 68

## **Q**

情况更改功能 [选项和操作](#page-37-2), 24 [取消配置操作](#page-33-4), 20 权限 [moveboard\(1M\), 57](#page-70-2) [模型](#page-80-5), 67 [rcfgadm\(1M\), 58](#page-71-3) [showboards\(1M\), 48,](#page-61-4) [59](#page-72-5) [showdevices\(1M\), 60](#page-73-4) [showplatform\(1M\), 59,](#page-72-6) [61](#page-74-2)

#### **R**

rcfgadm(1M)

[连接点](#page-70-0), 57 RCM [使用者](#page-79-4), 66 [热插拔板](#page-17-1), 4

#### **S**

showboards(1M) [过程](#page-60-3), 47 [介绍](#page-72-3), 59 [输出](#page-62-1), 49 [系统资源](#page-73-5), 60 showdevices(1M) [过程](#page-57-1), 44 [介绍](#page-73-2), 60 showplatform(1M) [过程](#page-59-1), 46 [介绍](#page-72-4), 59, [60](#page-73-3) [输出](#page-60-4), 47 [SMS](#page-66-2) 命令, 53 [syseventd, 66](#page-79-5) [删除板](#page-63-0), 50 [实时进程](#page-29-2), 16 [双列直插式内存模块](#page-28-2), 15

#### **T**

特定于硬件的帮助消息 [连接点](#page-71-1), 58 [替换系统板](#page-65-1), 52 [添加板](#page-62-0), 49 [停止](#page-27-6), 14, [15](#page-28-3)

#### **U**

[unavailable](#page-61-5) 板状况, 48 [unconfigured](#page-25-6) 状况, 12, [13](#page-26-7) [unknown](#page-25-7) 情况, 12, [13](#page-26-8) [unusable](#page-25-8) 情况, 12

#### **W**

[物理连接点](#page-22-0), 9 物理域 [板状况](#page-61-6), 48 [介绍](#page-21-6), 8

#### **X**

系统板 [替换](#page-65-1), 52 [状况](#page-61-0), 48 [系统事件框架](#page-79-6), 66 [系统资源](#page-73-5), 60 选项 [deleteboard\(1M\), 55](#page-68-0) [moveboard\(1M\), 56](#page-69-0) [rcfgadm\(1M\), 58](#page-71-0) [showboards\(1M\), 59](#page-72-7) [showdevices\(1M\), 60](#page-73-0) [showplatform\(1M\), 60](#page-73-1)

### **Y**

[移动板](#page-64-0), 51 [硬件分区](#page-21-7), 8 [永久内存](#page-27-2), 14 域 [板状况](#page-61-7), 48 [插槽](#page-21-8), 8 [分配插槽](#page-21-8), 8 [介绍](#page-21-2), 8 [逻辑](#page-21-5), 8 [PCD, 8](#page-21-9) [物理](#page-21-6), 8 域 X 服务器 [\(DXS\), 68](#page-81-0) [域可配置单元](#page-72-8) (DCU), 59 [域配置代理](#page-78-3), 65 [域配置代理](#page-80-2) (DCA), 67 [域配置服务器](#page-78-4), 65

#### **Z**

状况 [不可用](#page-60-1), 47 [活动](#page-60-1), 47 [可用](#page-60-1), 47 [已分配](#page-60-1), 47 [状况模型](#page-60-5), 47 自动 [DR, 4](#page-17-3) 自动 [DR \(ADR\), 4](#page-17-0) [资源](#page-73-5), 60 组件 [可用组件列表](#page-21-3), 8 [情况](#page-26-9), 13